# <span id="page-0-0"></span>**دليل صيانة الطراز 560/570 TMInspiron من TMDell**

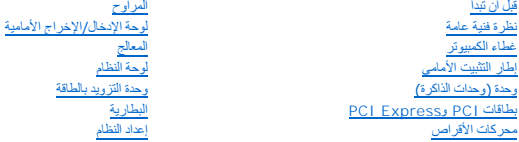

### **الملاحظات والتنبيهات والتحذيرات**

**ملاحظة :**تشير كلمة "ملاحظة" إلى المعلومات المهمة التي تساعدك على تحقيق استفادة أفضل من الكمبيوتر .

**تنبيه :تشير كلمة "تنبيه" إلى احتمال حدوث ضرر بالأجهزة أو فقدان البيانات إذا لم يتم اتباع الإرشادات .**

**تحذير :تشير كلمة "تحذير" إلى احتمال حدوث ضرر بالممتلكات أو تعرض الأشخاص للإصابة أو الموت .**

### **المعلومات الواردة في هذه الوثيقة عرضة للتغيير دون إشعار. حقوق النشر © لعام2009 لشركة. Inc Dell جميع الحقوق محفوظة.**

. يُمنع منعًا باتًا إجراء أي نسخ لهذه المواد بأي شكل من الأشكال بدون إذن كتابي من شركة. Inc Dell

العلامات التجارية المستخدمة في هذا النص :*Dell* وشعار *DELL* و*Inspiron* هي علامات تجارية تخص شركة. Inc Dell؛ و*SpeedStep Intel* هي علامة تجارية مسجلة تخص شركة Corporation Intel في الولايات المتحدة ودول أخرى ٬و*AMD* علامة تجارية تخص شركة Inc ,Devices Micro Advanced ٬و *Microsoft*و*Windows* إما علامات تجارية أو علامات تجارية مسجلة تخص شركة Corporation Microsoft في الولايات المتحدة و/أو دول أخرى.

ة يترفي ها السنّد اعتراء علمات تجارية أهري للأخرة بادا إلى هنك الهاري في المراء والمستحقا التقاسم المراسم المناسم المناسم والمناسم المناسم المناسم المناسم المناسم المناسم المناسم المناسم المناسم المناسم المناسم المناسم ا

D06M001 :النوع D06Mو DCME :الطرز

نوفمبر 2009 المراجعة A00

### **قبل أن تبدأ دليل صيانة الطراز 560/570 TMInspiron من TMDell**

- [المواصفات الفنية](#page-1-1)
- [الأدوات الموصى باستخدامها](#page-1-2) 
	- [إيقاف تشغيل الكمبيوتر](#page-1-3) 
		- [إرشادات السلامة](#page-1-4)

<span id="page-1-0"></span>يوفر هذا الدليل الإجراءات الخاصة بإزالة المكونات وتركيبها في الكمبيوتر الذي بحوزتك .وما لم يتم التصريح بغير ذلك ٬تفترض كل عملية توافر الشروط التالية:

- <sup>l</sup> قيامك بتنفيذ الإجراءات الواردة في [إيقاف تشغيل الكمبيوتر](#page-1-3) و [إرشادات السلامة](#page-1-4).
	- <sup>l</sup> أنك قمت بقراءة معلومات الأمان الواردة مع الكمبيوتر*.*
- <sup>l</sup> إمكانية استبدال أحد المكونات أو- في حالة شرائه بصورة منفصلة- تركيبه من خلال تنفيذ إجراءات الإزالة بترتيب عكسي.

### <span id="page-1-1"></span>**المواصفات الفنية**

للحصول على معلومات عن المواصفات الفنية لجهاز الكمبيوتر الذي بحوزتك ٬تفضل بالاطلاع على *ғǛƨƋǚǃƹƵǚ ҒƶƹǛƇƵǚ* على الموقع **manuals/com.dell.support**.

### **الأدوات الموصى باستخدامها**

قد تحتاج الإجراءات الواردة في هذا المستند إلى توفر الأدوات التالية:

- <span id="page-1-2"></span><sup>l</sup> مفك برغي Phillips صغير
- l مفك برغي صغير بسن مسطح
- <sup>l</sup> برنامج تحديث نظام الإدخال والإخراج الأساسي (BIOS( القابل للتنفيذ والمتوفر على موقع الويب **com.dell.support**

## <span id="page-1-3"></span>**إيقاف تشغيل الكمبيوتر**

**تنبيه :لتفادي فقد البيانات ٬قم بحفظ جميع الملفات المفتوحة وإغلاقها ٬ثم إنهاء جميع البرامج المفتوحة قبل إيقاف تشغيل الكمبيوتر .**

- 1. قم بإغلاق جميع الملفات المفتوحة وإنهاء جميع البرامج المفتوحة .
	- 2. قم بإيقاف تشغيل الكمبيوتر .

*Windows Vista*® :

انقر فوق **Start "̳ "┘ꜜ** ٬وانقر فوق السهم ٬ثم انقر فوق **Down Shut "إيقاف التشغيل"**.

*Windows*® : *7*

انقر فوق **Start "̳ "┘ꜜ** ٬ثم انقر فوق **Down Shut "إيقاف التشغيل"**.

3. يتوقف الكمبيوتر عن العمل بعد اكتمال عملية إيقاف تشغيل نظام التشغيل .

.<br>4. تأكد من أن الكمبيوتر في وضع إيقاف التشغيل .إذا لم يتم إيقاف بصورتك الذي يقاف التشغيل المستمر الذي الذي الذي يتم الذي يتم إيقاف تشغيل الكمبيوتر .

#### <span id="page-1-4"></span>**إرشادات السلامة**

استخدم إرشادات السلامة التالية لمساعدتك على حماية الكمبيوتر من أي تلف محتمل وللمساعدة كذلك على ضمان سلامتك الشخصية.

تطير : قبل انتباء العلي الكليوتر، يرجى قراءة معلومات الإمان الرادة مع جهاز الكبيرتر لمزيمات الماس المعلوم المر<br>بالقرانين) على الموقع التالي www.dell.com/regulatory\_compliance.

**تنبيه :ينبغي أن يقتصر إجراء الإصلاحات في الكمبيوتر على فني معتمد للخدمة .فالتلف الناتج عن إجراء الصيانة بمعرفة شخص غير مصرح له من شركة Dell لا يغطيه الضمان .**

تنيه. عنما تقو بفصل أهد الكلات، قم سحبه من الموصل أو اسمال المسموع المرسم المسموع المسموع المعامل الموسم المواسم المسموع الكامل المسموع المسموعين والكامل المسموع المسموع المسموع المسموع<br>تقوم بفصل الموصلات، حافظ على في مضع

**تنبيه :لتجنب إتلاف الكمبيوتر ٬قم بإجراء الخطوات التالية قبل بدء العمل داخل الكمبيوتر .**

- 1. تأكد من أن سطح العمل مسطح ونظيف لوقاية غطاء الكمبيوتر من التعرض للخدوش .
	- 2. أوقف تشغيل الكمبيوتر (انظر [إيقاف تشغيل الكمبيوتر](#page-1-3)) .

**تنبيه :لفصل أحد كابلات الشبكة ٬قم أولا ًبفصل هذا الكابل من الكمبيوتر ٬ثم افصله من الجهاز المتصل بالشبكة .**

- 3. قم بفصل جميع كابلات الهاتف أو الشبكة من الكمبيوتر .
- 4. قم بفصل الكمبيوتر وجميع الأجهزة المتصلة به من مآخذ التيار الكهربي .
	- 5. افصل جميع الأجهزة المتصلة عن الكمبيوتر .
- 6. اضغط على أية بطاقات مثبتة وقم بإخراجها من قارئ بطاقات الوسائط الاختياري .
- . اضغط مع الاستمرار على زر الطاقة أثناء فصل الكهرباء عن النظام من أجل عزل لوحة النظام أرضيًا 7.

تنيه. قبل لمن اي من المكونت الناخلية للمبيوتر، عليك بمن أعشر المركز على المناخل المعام المعلم المعلى المعام المعلم المسلم المسلم المسلم المعلم معني غير مطلي من وقت لاخر لتبدر<br>الكهرباء الإستتيكية، والتي قد تسلم المسلم المس

**إطار التثبيت الأمامي دليل صيانة الطراز 560/570 TMInspiron من TMDell**

[إزالة إطار التثبيت الأمامي](#page-3-1) 

[إعادة تركيب إطار التثبيت الأمامي](#page-3-2) 

<span id="page-3-0"></span>تطير : قبل انتباء العلي الكليوتر، يرجى قراءة معلومات الإمان الرادة مع جهاز الكبيرتر لمزيمات الماس المعلوم المر<br>بالقرانين) على الموقع التالي www.dell.com/regulatory\_compliance.

**تحذير :للحماية من الصدمة الكهربائية ٬عليك دومًا فصل الكمبيوتر عن المأخذ الكهربائي قبل نزع الغطاء .**

تحنير . لا تقم بتشغيل جهازك إذا كان أي غطاء (أغطية) (بما في نلك أغطية الكمبيون وإطارات التثبيت الأمامية وأذرع الحشو وأماكن إدخال اللوحة الأمامية إلخ) مفكوكا .

**تنبيه :ينبغي أن يقتصر إجراء الإصلاحات في الكمبيوتر على فني معتمد للخدمة .لا يغطي الضمان أي تلف ناتج عن أعمال صيانة غير معتمدة من قبل TMDell .**

### <span id="page-3-1"></span>**إزالة إطار التثبيت الأمامي**

- 1. اتبع الإجراءات الواردة ف[ي قبل أن تبدأ](file:///C:/data/systems/insp560mt/ar/sm/before.htm#wp1142684) .
- 2. قم بإزالة غطاء الكمبيوتر (انظر [فك غطاء الكمبيوتر](file:///C:/data/systems/insp560mt/ar/sm/cover.htm#wp1189054)) .
- . قم بالإمساك بمقابض إطار التثبيت الأمامي ورفعها واحدًا في كل مرة لتحريره من اللوحة الأمامية 3.
- . قم بتدوير إطار التثبيت الأمامي وسحبه بعيدًا عن الجزء الأمامي من الكمبيوتر لتحرير مشابك إطار التثبيت الأمامي من أماكن إدخاله 4.

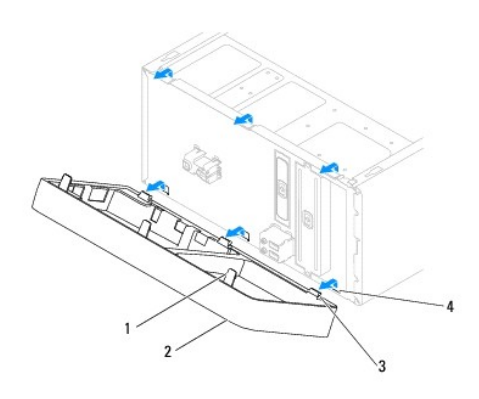

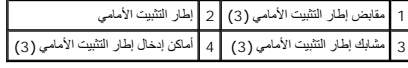

5. ضع إطار التثبيت الأمامي جانبَ◌ًا في موضع آمن .

# **إعادة تركيب إطار التثبيت الأمامي**

- <span id="page-3-2"></span>1. اتبع الإجراءات الواردة ف[ي قبل أن تبدأ](file:///C:/data/systems/insp560mt/ar/sm/before.htm#wp1142684) .
- 2. قم بمحاذاة مشابك إطار التثبيت الأمامي وإدخالها في أماكن إدخال إطار التثبيت الأمامي .
- 3. قم بتدوير إطار التثبيت الأمامي باتجاه الكمبيوتر حتى تستقر مقابض إطار التثبيت الأمامي في مكانها .
	- 4. أعد تركيب غطاء الكمبيوتر (انظر ا[ستبدال غطاء الكمبيوتر](file:///C:/data/systems/insp560mt/ar/sm/cover.htm#wp1181287)) .
	- 5. وصل الكمبيوتر والأجهزة بمآخذ كهربائية ٬ثم قم بتشغيلها .

### **PCI Expressو PCI بطاقات دليل صيانة الطراز 560/570 TMInspiron من TMDell**

- - [إزالة ذراع تثبيت البطاقة](#page-5-1)  [إعادة تركيب ذراع تثبيت البطاقة](#page-5-2)
- إزالة بطاقات PCI و[Express PCI](#page-6-0)
- [إعادة تركيب بطاقات](#page-7-0) PCI و Express PCI
- [تهيئة جهازك بعد إزالة بطاقة](#page-8-0) PCI أو Express PCI أو تركيبها
- 

<span id="page-5-0"></span>تطير : قبل أن تبدأ العل الكنيرتر، يرجى قراءة معلومات الأمان الواردة مع جهل الكنيوس المعامر وRegulatory Compliance Homepage والصفحة الرئيسية لسياسة الألتزام<br>بالقوانين) على الموقع التالي www.dell.com/regulatory\_compliance،

- **تحذير :للحماية من الصدمة الكهربائية ٬عليك دومًا فصل الكمبيوتر عن المأخذ الكهربائي قبل نزع الغطاء .**
- تحنير . لا تقم بتشغيل جهازك إذا كان أي غطاء (أغطية) (بما في ذلك أغطية الكمبيون وإطارات التثبيت الأمامية وأذرع الحشو وأماكن إدخال اللوحة الأمامية إلخ) مفكوكا
	- **تنبيه :ينبغي أن يقتصر إجراء الإصلاحات في الكمبيوتر على فني معتمد للخدمة .لا يغطي الضمان أي تلف ناتج عن أعمال صيانة غير معتمدة من قبل TMDell .**

# <span id="page-5-1"></span>**إزالة ذراع تثبيت البطاقة**

- 1. اتبع الإجراءات الواردة ف[ي قبل أن تبدأ](file:///C:/data/systems/insp560mt/ar/sm/before.htm#wp1142684) .
- 2. قم بإزالة غطاء الكمبيوتر (انظر [فك غطاء الكمبيوتر](file:///C:/data/systems/insp560mt/ar/sm/cover.htm#wp1189054)) .
- 3. قم بإزالة المسمار اللولبي الذي يعمل على إحكام تثبيت ذراع تثبيت البطاقة بالهيكل .
	- 4. ارفع ذراع تثبيت البطاقة وضعه جانبًا في مكان آمن .

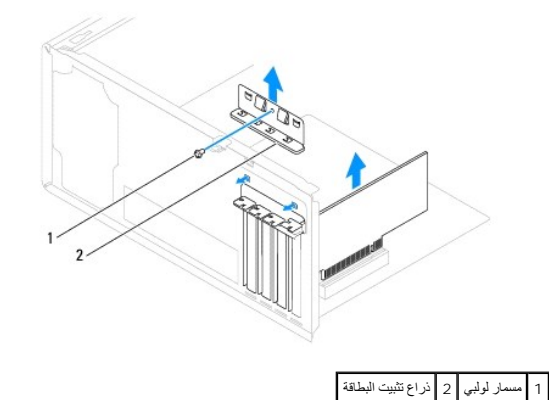

### **إعادة تركيب ذراع تثبيت البطاقة**

- <span id="page-5-2"></span>1. اتبع الإجراءات الواردة ف[ي قبل أن تبدأ](file:///C:/data/systems/insp560mt/ar/sm/before.htm#wp1142684) .
- 2. أعد تركيب ذراع تثبيت البطاقة مع ضمان ما يلي :
- <sup>l</sup> محاذاة مشبك التوجيه مع فتحة التوجيه.
- <sup>l</sup> محاذاة الأطراف العلوية لجميع البطاقات وأذرع الحشو مع قضيب المحاذاة.
- <sup>l</sup> تناسب الفتحة الموجودة في الطرف العلوي للبطاقة أو ذراع الحشو مع موجه المحاذاة.
	- 3. قم بإعادة تركيب المسمار اللولبي الذي يعمل على إحكام تثبيت ذراع تثبيت البطاقة بالهيكل .

<span id="page-6-1"></span>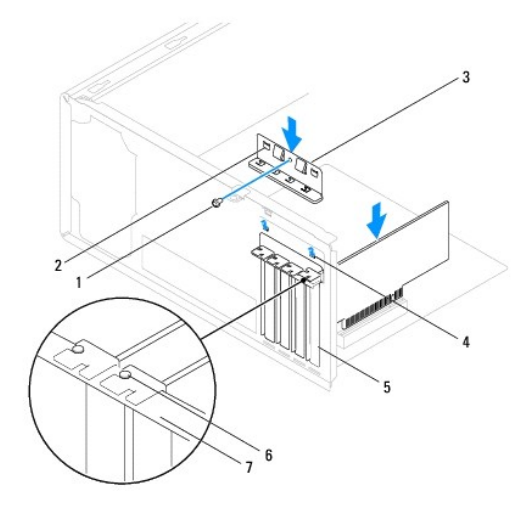

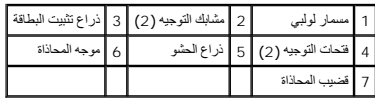

# **إزالة بطاقات PCI وExpress PCI**

- <span id="page-6-0"></span>1. اتبع الإجراءات الواردة ف[ي قبل أن تبدأ](file:///C:/data/systems/insp560mt/ar/sm/before.htm#wp1142684) .
- 2. قم بإزالة غطاء الكمبيوتر (انظر [فك غطاء الكمبيوتر](file:///C:/data/systems/insp560mt/ar/sm/cover.htm#wp1189054)) .
- 3. قم بإزالة ذراع تثبيت البطاقة (انظر [إزالة ذراع تثبيت البطاقة](#page-5-1)) .
- 4. إذا اقتضى الأمر ٬فقم بفصل أي كابلات متصلة بالبطاقة ثم قم بإزالة البطاقة .
- <sup>l</sup> بالنسبة لبطاقة PCI أو Express PCI بسرعة1 x ٬أمسك البطاقة من ركنيها العلويين ٬وأخرجها برفق من الموصل الخاص بها.
- <sup>l</sup> بالنسبة لبطاقة Express PCI بسرعة16 x ٬اضغط لأسفل على آلية التثبيت وأمسك البطاقة من ركنيها العلويين وأخرجها بعد ذلك من الموصل الخاص بها برفق.

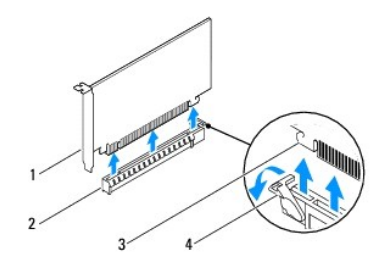

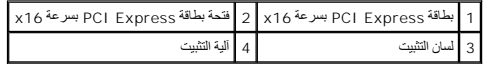

5. إذا كنت تقوم بإخراج البطاقة بشكل دائم ٬فقم بتركيب ذراع الحشو في مدخل فتحة البطاقة الفارغة .

لاحظة و يعد تركيب أذرع حشو على مداخل فتحات البطاقات الفارغ ضلاح المبيوتر الصادرة عن لجنة الاتصالات الفيدرالية (FCC). كذلك، تحول الأذرع دون دخول الأتربة والأوساخ إلى الكمبيوتر.

- 6. أعد تركيب ذراع تثبيت البطاقة (انظر [إعادة تركيب ذراع تثبيت البطاقة](#page-5-2)) .
	- 7. أعد تركيب غطاء الكمبيوتر (انظر ا[ستبدال غطاء الكمبيوتر](file:///C:/data/systems/insp560mt/ar/sm/cover.htm#wp1181287)) .
	- 8. وصل الكمبيوتر والأجهزة بمآخذ كهربائية ٬ثم قم بتشغيلها .
		- 9. قم بإزالة برنامج تشغيل البطاقة من نظام التشغيل .

# **إعادة تركيب بطاقات PCI و Express PCI**

- <span id="page-7-0"></span>1. اتبع الإجراءات الواردة ف[ي قبل أن تبدأ](file:///C:/data/systems/insp560mt/ar/sm/before.htm#wp1142684) .
- 2. قم بإزالة غطاء الكمبيوتر (انظر [فك غطاء الكمبيوتر](file:///C:/data/systems/insp560mt/ar/sm/cover.htm#wp1189054)) .
- 3. قم بإزالة ذراع تثبيت البطاقة (انظر [إزالة ذراع تثبيت البطاقة](#page-5-1)) .
- 4. إذا كانت هذه عملية تثبيت بطاقة جديدة ٬فقم بإزالة ذراع الحشو الذي يغطي مدخل فتحة البطاقة .
	- 5. قم بإعداد البطاقة لتركيبها .
- <span id="page-7-1"></span>انظر الوثائق المرفقة بالبطاقة للحصول على معلومات حول تهيئة البطاقة أو إجراء التوصيلات الداخلية أو حتى تخصيصها بحيث تتلاءم مع الكمبيوتر الذي بحوزتك.
	- 6. إذا كنت تقوم بتركيب البطاقة Express PCI في موصل البطاقة16 x ٬فضع البطاقة بحيث تكون فتحة التثبيت محاذية للسان التثبيت .

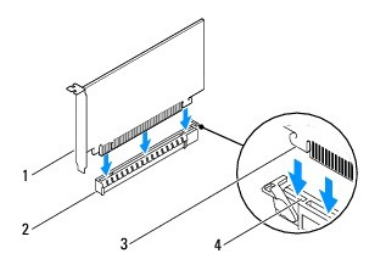

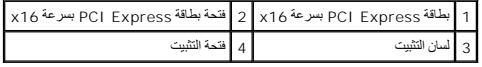

7. ضع البطاقة في الموصل واضغط لأسفل بقوة .تأكد أن البطاقة مستقرة في الفتحة بشكل كامل .

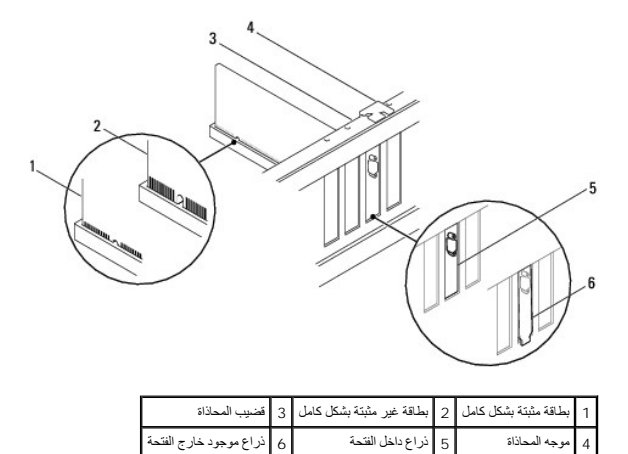

- 8. أعد تركيب ذراع تثبيت البطاقة (انظر [إعادة تركيب ذراع تثبيت البطاقة](#page-5-2)) .
	- 9. قم بتوصيل أية كابلات يجب توصيلها بالبطاقة .

للحصول على معلومات حول توصيلات كابل البطاقة ٬يمكنك مراجعة وثائق البطاقة.

**تنبيه :لا تقم بتوجيه كابلات البطاقة فوق البطاقات أو خلفها .فقد يتسبب توجيه الكابلات فوق البطاقات في منع إغلاق غطاء الكمبيوتر بشكل صحيح أو ينجم عنه تلف الجهاز .**

- 01. أعد تركيب غطاء الكمبيوتر (انظر ا[ستبدال غطاء الكمبيوتر](file:///C:/data/systems/insp560mt/ar/sm/cover.htm#wp1181287)) .
- 11. وصل الكمبيوتر والأجهزة بمآخذ كهربائية ٬ثم قم بتشغيلها .

# <span id="page-8-0"></span>**تهيئة جهازك بعد إزالة بطاقة PCI أو Express PCI أو تركيبها**

<span id="page-8-1"></span>ه<mark>لاحظة،</mark> للحصول على معلومات حول موقع الموصلات الخارجية٬ انظر دليل الإعداد <sub>،</sub> للحصول على تشغيل والبرامج الأخرى الخاصة ببطاقتك، انظر الوثائق الواردة مع البطاقة .

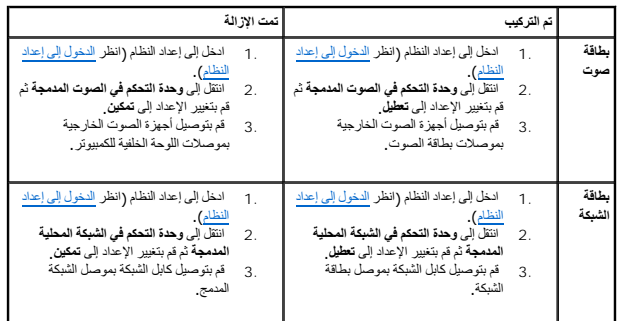

**البطارية دليل صيانة الطراز 560/570 TMInspiron من TMDell**

> [فك البطارية](#page-9-1)  [إعادة تركيب البطارية](#page-9-2)

<span id="page-9-0"></span>تطير : قبل انتباء العلي الكليوتر، يرجى قراءة معلومات الإمان الرادة مع جهاز الكبيرتر لمزيمات الماس المعلوم المر<br>بالقرانين) على الموقع التالي www.dell.com/regulatory\_compliance.

A كظير : قد تنفور البطارية الجنبة إذا لم يتم تركيبها بشكل مسترير الاستراك الموسوم المستري الماسان المستريان ما يتوافق ممه كفاص من البطاريات المستعلة وفقا لإشادات جهة التصني

**تحذير :للحماية من الصدمة الكهربائية ٬عليك دومًا فصل الكمبيوتر عن المأخذ الكهربائي قبل نزع الغطاء .**

تطير . لا تقم بتشغيل جهازك إذا كان أي غطاء (أغطية) (بما في ذلك أغطية الكمبيوتر وإطارات التثبيت الأمامية وأذرع الحشو وأماكن إدخال اللوحة الأمامية إلخ) مفكوكا .

**تنبيه :ينبغي أن يقتصر إجراء الإصلاحات في الكمبيوتر على فني معتمد للخدمة .لا يغطي الضمان أي تلف ناتج عن أعمال صيانة غير معتمدة من قبل TMDell .**

### <span id="page-9-3"></span><span id="page-9-1"></span>**فك البطارية**

1. سجّل كل الشاشات في إعداد النظام (انظر إ[عداد النظام](file:///C:/data/systems/insp560mt/ar/sm/setup.htm#wp1160258)) بحيث يمكنك استعادة الإعدادات الصحيحة بعد تركيب البطارية الجديدة .

2. اتبع الإجراءات الواردة ف[ي قبل أن تبدأ](file:///C:/data/systems/insp560mt/ar/sm/before.htm#wp1142684) .

3. قم بإزالة غطاء الكمبيوتر (انظر [فك غطاء الكمبيوتر](file:///C:/data/systems/insp560mt/ar/sm/cover.htm#wp1189054)) .

4. حدد موقع مقبس البطارية (انظر [مكونات لوحة النظام](file:///C:/data/systems/insp560mt/ar/sm/techov.htm#wp1206583)) .

تنيه. في حلة إخراج الطرية من المقس الخاص بها باستخام أداة غير حادة من تماد ما معامل المنادر المناسل المستقل المسائل المستقل المسلمان المطارية. وإلا فقد تلحق الضرر بلوحة النظارية وإلا فقد تلحق الضرر بلوحة النظار<br>سبب رفع ال

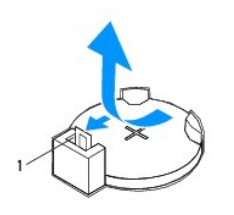

1 ذراع تحرير البطارية

5. اضعط على ذراع تحرير البطارية لإخراجها .

#### <span id="page-9-2"></span>**إعادة تركيب البطارية**

1. اتبع الإجراءات الواردة ف[ي قبل أن تبدأ](file:///C:/data/systems/insp560mt/ar/sm/before.htm#wp1142684) .

2. أدخل البطارية الجديدة (2032CR( في المقبس الخاص بها مع توجيه الجانب المعنون "+" نحو الأعلى ٬واضغط على البطارية لتستقر في مكانها .

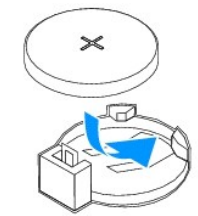

3. أعد تركيب غطاء الكمبيوتر (انظر ا[ستبدال غطاء الكمبيوتر](file:///C:/data/systems/insp560mt/ar/sm/cover.htm#wp1181287)) .

4. وصل الكمبيوتر والأجهزة بمآخذ كهربائية ٬ثم قم بتشغيلها .

5. ادخل إلى إعداد النظام (انظر ال[دخول إلى إعداد النظام](file:///C:/data/systems/insp560mt/ar/sm/setup.htm#wp1160276)) وقم باستعادة الإعدادات التي قمت بتسجيلها في الخ[طوة](#page-9-3) .1

**غطاء الكمبيوتر دليل صيانة الطراز 560/570 TMInspiron من TMDell**

> [فك غطاء الكمبيوتر](#page-11-1)  [استبدال غطاء الكمبيوتر](#page-11-2)

<span id="page-11-0"></span>تطير : قبل انتباء العلي الكليوتر، يرجى قراءة معلومات الإمان الرادة مع جهاز الكبيرتر لمزيمات الماس المعلوم المر<br>بالقرانين) على الموقع التالي www.dell.com/regulatory\_compliance.

**تحذير :للحماية من الصدمة الكهربائية ٬عليك دومًا فصل الكمبيوتر عن المأخذ الكهربائي قبل نزع الغطاء .**

تحنير . لا تقم بتشغيل جهازك إذا كان أي غطاء (أغطية) (بما في نلك أغطية الكمبيون وإطارات التثبيت الأمامية وأذرع الحشو وأماكن إدخال اللوحة الأمامية إلخ) مفكوكا .

**تنبيه :ينبغي أن يقتصر إجراء الإصلاحات في الكمبيوتر على فني معتمد للخدمة .لا يغطي الضمان أي تلف ناتج عن أعمال صيانة غير معتمدة من قبل TMDell .**

**تنبيه :تأكد من وجود مساحة كافية لدعم النظام أثناء فك الغطاء- مساحة تبلغ30 سم (1 قدم) على الأقل من سطح المكتب .**

### <span id="page-11-1"></span>**فك غطاء الكمبيوتر**

- 1. اتبع الإجراءات الواردة ف[ي قبل أن تبدأ](file:///C:/data/systems/insp560mt/ar/sm/before.htm#wp1142684) .
- 2. ضع جهاز الكمبيوتر الذي بحوزتك على جانبه بحيث يكون غطاء الكمبيوتر مواجها لأعلى .
- 3. باستخدام مفك برغي ٬قم بإزالة المسمارين اللولبيين اللذين يعملان على إحكام تثبيت غطاء الكمبيوتر بالهيكل .
	- 4. قم بتحرير غطاء الكمبيوتر عن طريق سحبه بعيدًا عن مقدمة الكمبيوتر ورفعه لأعلى .

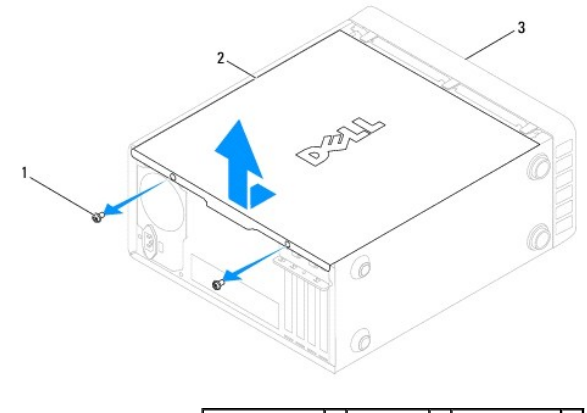

1 المسامير اللولبية (2) 2 غطاء الكمبيوتر 3 الجزء الأمامي للكمبيوتر

5. ضع الغطاء جانبا في مكان آمن .

#### <span id="page-11-2"></span>**استبدال غطاء الكمبيوتر**

- 1. اتبع الإجراءات الواردة ف[ي قبل أن تبدأ](file:///C:/data/systems/insp560mt/ar/sm/before.htm#wp1142684) .
- . تأكد من توصيل كل الكابلات٬وقم بطي ّالكابلات وضعها جانبًا 2.
	- 3. تأكد من عدم ترك أدوات أو أجزاء إضافية داخل الكمبيوتر .
- 4. قم بمحاذاة الألسنة الموجودة في قاع غطاء الكمبيوتر مع الفتحات الموجودة بطول حافة الكمبيوتر .
- 5. اضغط على غطاء الكمبيوتر إلى أسفل واسحبه باتجاه واجهة الكمبيوتر إلى أن تشعر بطقطقة أو بأن غطاء الكمبيوتر مثبت بإحكام .
	- 6. تأكد من أن الغطاء موضوع بشكل صحيح .
	- .<br>7. باستخدام مفك بر غي، قم بإعادة تركيب المسمارين اللولبيين اللذين يعملان على إحكام تثبيت غطاء الكمبيوتر بالهيكل

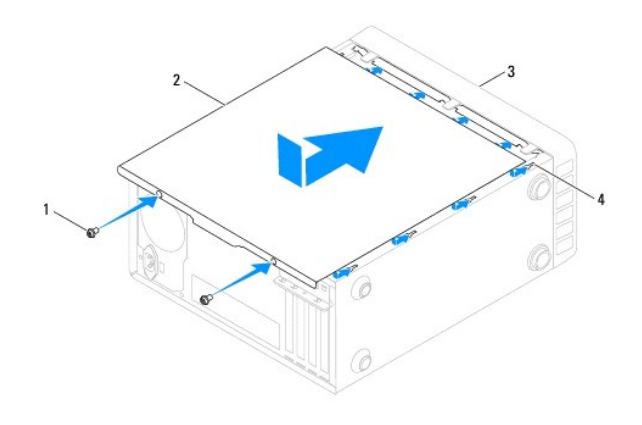

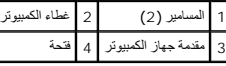

8. ضع الكمبيوتر في وضع عمودي .

**تنبيه :تأكد من أنه لا توجد فتحات هواء مسدودة في النظام .فقد يؤدي سد الفتحات إلى مشاكل حرارية خطيرة .**

**المعالج دليل صيانة الطراز 560/570 TMInspiron من TMDell**

> [إزالة المعالج](#page-13-1)  [إعادة تركيب المعالج](#page-14-0)

<span id="page-13-0"></span>تطير : قبل انتباء العلي الكليوتر، يرجى قراءة معلومات الإمان الرادة مع جهاز الكبيرتر لمزيمات الماس المعلوم المر<br>بالقرانين) على الموقع التالي www.dell.com/regulatory\_compliance.

**تحذير :للحماية من الصدمة الكهربائية ٬عليك دومًا فصل الكمبيوتر عن المأخذ الكهربائي قبل نزع الغطاء .**

تحنير . لا تقم بتشغيل جهازك إذا كان أي غطاء (أغطية) (بما في نلك أغطية الكمبيون وإطارات التثبيت الأمامية وأذرع الحشو وأماكن إدخال اللوحة الأمامية إلخ) مفكوكا .

**تنبيه :ينبغي أن يقتصر إجراء الإصلاحات في الكمبيوتر على فني معتمد للخدمة .فالتلف الناتج عن إجراء الصيانة بمعرفة شخص غير مصرح له من شركة Dell لا يغطيه الضمان .**

\_\_\_ شيه؛ لا تقم بلوراء الفطوات الثالية ما لم تكن على عم بكيفية الذاكيفية وقول الموات والمعامل المن الخار الفعام المواسم المواسم المواضع المعامل المصول على مطومات الفصة الفضلة النصول على مطومات الفصة الفضل الفصول على مطوما

### <span id="page-13-1"></span>**إزالة المعالج**

1. اتبع الإجراءات الواردة ف[ي قبل أن تبدأ](file:///C:/data/systems/insp560mt/ar/sm/before.htm#wp1142684) .

2. قم بإزالة غطاء الكمبيوتر (انظر [فك غطاء الكمبيوتر](file:///C:/data/systems/insp560mt/ar/sm/cover.htm#wp1189054)) .

**تنبيه :رغم احتوائها على عازل بلاستيكي ٬فإن وحدة امتصاص حرارة المعالج قد تكون شديدة السخونة أثناء التشغيل العادي .لذا؛ تأكد من السماح بمرور وقت كاف ٍلتبرد قبل لمسها .**

3. قم بإزالة مروحة المعالج ومجموعة وحدة امتصاص حرارة المعالج من الكمبيوتر (راج[ع إزالة مروحة المعالج ومجموعة وحدة امتصاص الحر](file:///C:/data/systems/insp560mt/ar/sm/fan.htm#wp1180146)ارة) .

**ملاحظة :**إذا لم يتطلب المعالج الجديد توفر وحدة جديدة لامتصاص الحرارة ٬فأعد استخدام مجموعة وحدة امتصاص الحرارة الأصلية عند إعادة تركيب المعالج .

4. اضغط على ذراع التحرير وادفعه لأسفل وللخارج لتحريره من اللسان الذي يعمل على تثبيته .

. افتح غطاء المعالج إذا كان ذلك ممكنًا 5.

**الطراز 560 TMInspiron**

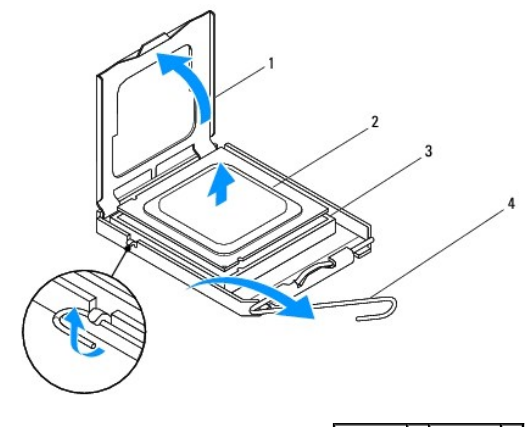

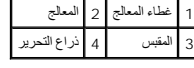

**الطراز570 Inspiron**

<span id="page-14-1"></span>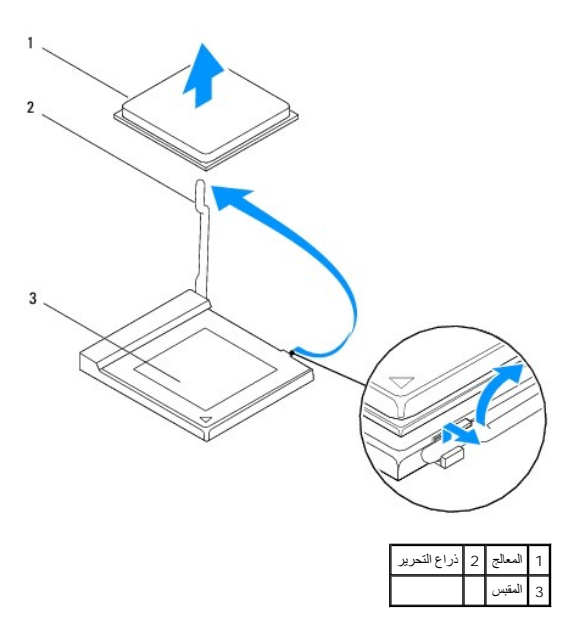

**تنبيه :عند إزالة المعالج ٬لا تلمس أيًا من السنون الموجودة داخل المقبس أو تسمح بسقوط أية أجسام فوق السنون الموجودة داخل المقبس .**

- 6. ارفع المعالج برفق لإخراجه من المقبس .
- . اترك ذراع التحرير ممتدة في وضع التحرير بحيث يكون المقبس جاهزًا لوضع المعالج الجديد

### <span id="page-14-0"></span>**إعادة تركيب المعالج**

- **تنبيه :اعزل نفسك عن الكهرباء عن طريق لمس أحد الأسطح المعدنية غير المطلية الموجودة على الجزء الخلفي من الكمبيوتر .**
- **تنبيه :عند إعادة تركيب المعالج ٬لا تقم بلمس أي من السنون الموجودة داخل المقبس أو تسمح بسقوط أية أجسام فوق السنون الموجودة داخل المقبس .**
	- 1. اتبع الإجراءات الواردة ف[ي قبل أن تبدأ](file:///C:/data/systems/insp560mt/ar/sm/before.htm#wp1142684) .
	- 2. قم بإخراج المعالج الجديد من عبوته مع الحرص على عدم لمس الجانب السفلي من المعالج .
	- **تنبيه :يجب وضع المعالج بشكل صحيح في المقبس لتجنب تعرضه والكمبيوتر لضرر دائم عند تشغيل الكمبيوتر .**
		- 3. إذا لم يكن ذراع التحرير الموجود على الفتحة ممتدًا بشكل كامل ٬فعليك بتحريكه إلى هذا الوضع .
- 4. بالنسبة للطراز560 Inspiron ٬قم بتوجيه فتحتي المحاذاة الأمامية والخلفية الموجودتين على المعالج إلى فتحتي المحاذاة الأمامية والخلفية الموجودتين على المقبس .
	- 5. قم بمحاذاة جوانب السن1 الخاصة بالمعالج والمقبس .
	- **تنبيه :لتجنب التلف ٬تأكد من محاذاة المعالج بطريقة صحيحة مع المقبس ٬ولا تستخدم القوة المفرطة عند تركيب المعالج .**
		- . اضبط المعالج برفق في المقبس وتأكد من اتخاذه وضعًا صحيحًا 6.
		- . عند استقرار المعالج بشكل تام في المقبس ٬قم بإغلاق غطاء المعالج إذا كان ذلك ممكنًا 7.
		- تأكد من وضع اللسان الموجود على غطاء المعالج أسفل مزلاج الغطاء المركزي الموجود في المقبس .
		- 8. أدر ذراع تحرير المقبس حول محورها تجاه المقبس وقم بثبيتها في موضعها لإحكام تثبيت المعالج .

**الطراز560 Inspiron**

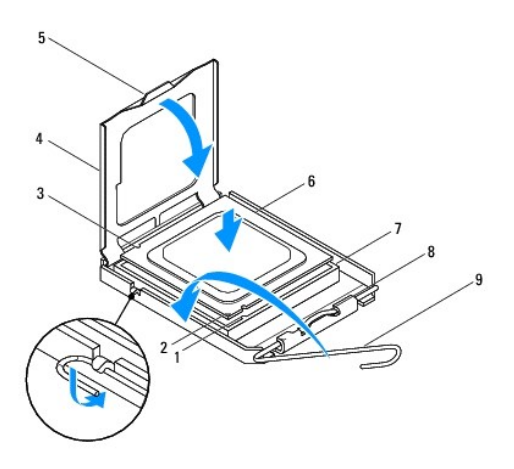

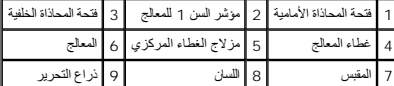

**الطراز570 Inspiron**

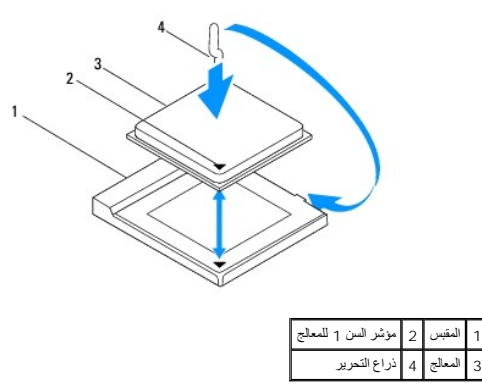

9. قم بتنظيف الشحوم الحرارية الموجودة على الجزء السفلي من وحدة امتصاص الحرارة .

**تنبيه :تأكد من وضع شحوم حرارية جديدة .يعتبر وضع شحوم حرارية جديدة أمرًا ضروريًا للغاية لضمان توفر ارتباط حراري كاف ٬ٍوهو ما يمثل أحد متطلبات تشغيل المعالج على النحو الأمثل .**

- 01. ضع الشحوم الحرارية الجديدة على الجزء العلوي من المعالج .
- 11. أعد وضع مروحة المعالج ومجموعة وحدة امتصاص الحرارة (راج[ع إعادة تركيب مروحة المعالج ومجموعة وحدة امتصاص الحر](file:///C:/data/systems/insp560mt/ar/sm/fan.htm#wp1193789)ارة) .
	- **تنبيه :تأكد من إحكام تثبيت وتأمين كل من مروحة المعالج ومجموعة وحدة امتصاص الحرارة بشكل صحيح .**
		- 21. أعد تركيب غطاء الكمبيوتر (انظر ا[ستبدال غطاء الكمبيوتر](file:///C:/data/systems/insp560mt/ar/sm/cover.htm#wp1181287)) .
		- 31. قم بتوصيل الكمبيوتر والأجهزة المتصلة به بمآخذ التيار الكهربائي ٬ثم قم بتشغيلها .

**محركات الأقراص دليل صيانة الطراز 560/570 TMInspiron من TMDell**

- [محرك الأقراص الثابتة](#page-16-1)
- [قارئ بطاقات الوسائط](#page-17-0)
- [محرك الأقراص الضوئية](#page-18-0)
- <span id="page-16-0"></span>تطير : قبل انتباء العلي الكليوتر، يرجى قراءة معلومات الإمان الرادة مع جهاز الكبيرتر لمزيمات الماس المعلوم المر<br>بالقرانين) على الموقع التالي www.dell.com/regulatory\_compliance.
	- **تحذير :للحماية من الصدمة الكهربائية ٬عليك دومًا فصل الكمبيوتر عن المأخذ الكهربائي قبل نزع الغطاء .**
	- تحنير : لا تقم بتشغيل جهازك إذا كان أي غطاء (أغطية) (بما في نلك أغطية الكمبيوتر وإطارات التثبيت الأمامية وأذرع الحشو وأماكن إدخال اللوحة الأمامية إلخ) مفكوكا
		- **تنبيه :ينبغي أن يقتصر إجراء الإصلاحات في الكمبيوتر على فني معتمد للخدمة .لا يغطي الضمان أي تلف ناتج عن أعمال صيانة غير معتمدة من قبل TMDell .**

### <span id="page-16-1"></span>**محرك الأقراص الثابتة**

### **إزالة محرك الأقراص الثابتة**

**تنبيه :إذا كنت تريد استبدال محرك أقراص ثابتة صلبة يحتوي على بيانات تريد الاحتفاظ بها ٬فقم بإنشاء نسخة احتياطية من الملفات قبل بدء تنفيذ هذا الإجراء .**

- 1. اتبع الإجراءات الواردة ف[ي قبل أن تبدأ](file:///C:/data/systems/insp560mt/ar/sm/before.htm#wp1142684) .
- 2. قم بإزالة غطاء الكمبيوتر (انظر [فك غطاء الكمبيوتر](file:///C:/data/systems/insp560mt/ar/sm/cover.htm#wp1189054)) .
- 3. افصل كابل الطاقة وكابل البيانات عن محرك الأقراص الثابتة .
- 4. قم بفك المسامير اللولبية الأربعة التي تعمل على إحكام تثبيت محرك الأقراص الثابتة بلوحة محرك الأقراص .

#### **تنبيه :تأكد من عدم خدش لوحة الدائرة الكهربية لمحرك الأقراص الثابتة عند فكه أو استبداله .**

5. ادفع محرك الأقراص الثابتة إلى الخارج باتجاه الجزء الخلفي من الكمبيوتر .

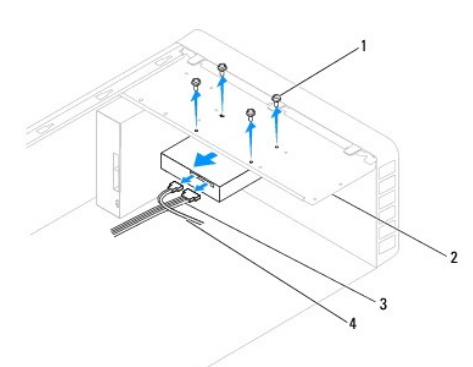

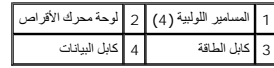

6. إذا أدى فك محرك الأقراص الثابتة إلى حدوث تغيير في تهيئة محرك الأقراص ٬فتأكد من أن هذه التغييرات سوف تنعكس على إعداد النظام (انظر إع[داد النظام](file:///C:/data/systems/insp560mt/ar/sm/setup.htm#wp1160258)) .

### **إعادة تركيب محرك الأقراص الثابتة**

- 1. اتبع الإجراءات الواردة ف[ي قبل أن تبدأ](file:///C:/data/systems/insp560mt/ar/sm/before.htm#wp1142684) .
- 2. راجع المراجع الخاصة بمحرك الأقراص للتحقق من أنه تمت تهيئته ليعمل مع الكمبيوتر الذي بحوزتك .
- 3. ادفع محرك الأقراص الثابتة داخل فتحة إضافة محرك الأقراص الثابتة .
- 4. قم بمحاذاة المسامير اللولبية الأربعة التي تعمل على إحكام تثبيت محرك الأقراص الثابتة بلوحة محرك الأقراص وإعادتها إلى مكانها .
	- 5. قم بتوصيل كابل الطاقة وكابل البيانات إلى محرك الأقراص الثابتة .
	- 6. افحص جميع الكابلات للتأكد من أنها متصلة بشكل ملائم ومحكمة التثبيت .
		- 7. أعد تركيب غطاء الكمبيوتر (انظر ا[ستبدال غطاء الكمبيوتر](file:///C:/data/systems/insp560mt/ar/sm/cover.htm#wp1181287)) .
		- 8. وصل الكمبيوتر والأجهزة بمآخذ كهربائية ٬ثم قم بتشغيلها .
- 9. انظر الوثائق المرفقة بمحرك الأقراص الثابتة للحصول على إرشادات حول تثبيت أي برامج مطلوبة لتشغيل محرك الأقراص الثابتة .
	- 01. راجع إعداد النظام لمعرفة التغييرات التي طرأت على تهيئة محرك الأقراص الثابتة (انظر [الدخول إلى إعداد النظام](file:///C:/data/systems/insp560mt/ar/sm/setup.htm#wp1160276)) .

### <span id="page-17-0"></span>**قارئ بطاقات الوسائط**

### **إزالة قارئ بطاقات الوسائط**

- 1. اتبع الإجراءات الواردة ف[ي قبل أن تبدأ](file:///C:/data/systems/insp560mt/ar/sm/before.htm#wp1142684) .
- 2. قم بإزالة غطاء الكمبيوتر (انظر [فك غطاء الكمبيوتر](file:///C:/data/systems/insp560mt/ar/sm/cover.htm#wp1189054)) .
- 3. قم بفك إطار التثبيت الأمامي (انظر إ[زالة إطار التثبيت الأمامي](file:///C:/data/systems/insp560mt/ar/sm/bezel.htm#wp1181855)) .
- 4. قم بفك كابل USB FlexBay من موصل لوحة النظام (انظر م[كونات لوحة النظام](file:///C:/data/systems/insp560mt/ar/sm/techov.htm#wp1206583)) .
- 5. قم بفك المسمارين اللولبيين اللذين يعملان على إحكام تثبيت قارئ بطاقات الوسائط بلوحة محرك الأقراص .
	- 6. قم بتمرير قارئ بطاقات الوسائط إلى الخارج عبر واجهة الكمبيوتر .

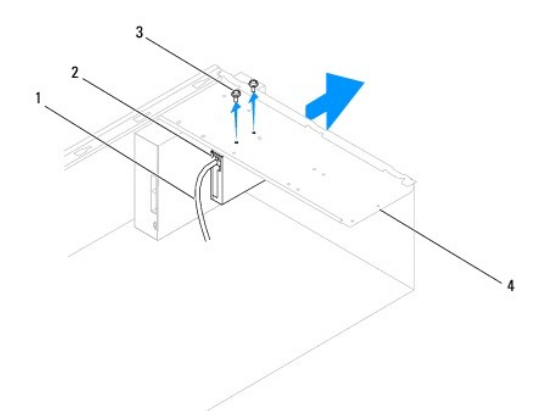

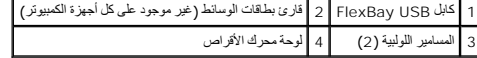

# **إعادة تركيب قارئ بطاقات الوسائط**

1. اتبع الإجراءات الواردة ف[ي قبل أن تبدأ](file:///C:/data/systems/insp560mt/ar/sm/before.htm#wp1142684) .

. 2 - إذا كانت هذه عملية كون وطلقات وسائط جديه فقم بازلة الصفيحة استخداس المنشوط المنسخة المعامل المراسم المستخلص المنفس المنساس المستخلص المنساس وقم بتدرير المنك إلى لخارج لفك الصحيحة ملحنات من مركزير المنك إلى لخارج لفك

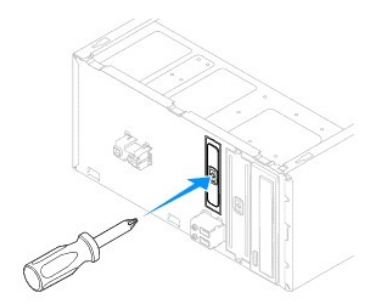

- 3. قم بتمرير قارئ بطاقات الوسائط إلى مكانه في فتحة FlexBay برفق .
- 4. قم بمحاذاة فتحات المسامير اللولبية الموجودة في قارئ بطاقات الوسائط مع فتحات المسامير اللولبية الموجودة في لوحة محرك الأقراص .
	- 5. أعد تركيب المسمارين اللولبيين اللذين يعملان على إحكام تثبيت قارئ بطاقات الوسائط بلوحة محرك الأقراص .

**ملاحظة :**تأكد من أن قارئ بطاقات الوسائط تم تركيبه قبل توصيل كابل USB FlexBay.

- 6. قم بتوصيل كابل USB FlexBay إلى موصل لوحة النظام (انظر م[كونات لوحة النظام](file:///C:/data/systems/insp560mt/ar/sm/techov.htm#wp1206583)) .
	- 7. أعد تركيب إطار التثبيت الأمامي (انظر إ[عادة تركيب إطار التثبيت الأمامي](file:///C:/data/systems/insp560mt/ar/sm/bezel.htm#wp1181929)) .
		- 8. أعد تركيب غطاء الكمبيوتر (انظر ا[ستبدال غطاء الكمبيوتر](file:///C:/data/systems/insp560mt/ar/sm/cover.htm#wp1181287)) .
		- 9. وصل الكمبيوتر والأجهزة بمآخذ كهربائية ٬ثم قم بتشغيلها .

### <span id="page-18-0"></span>**محرك الأقراص الضوئية**

### **إزالة محرك الأقراص الضوئية**

- 1. اتبع الإجراءات الواردة ف[ي قبل أن تبدأ](file:///C:/data/systems/insp560mt/ar/sm/before.htm#wp1142684) .
- 2. قم بإزالة غطاء الكمبيوتر (انظر [فك غطاء الكمبيوتر](file:///C:/data/systems/insp560mt/ar/sm/cover.htm#wp1189054)) .
- 3. قم بفك إطار التثبيت الأمامي (انظر إ[زالة إطار التثبيت الأمامي](file:///C:/data/systems/insp560mt/ar/sm/bezel.htm#wp1181855)) .
- 4. افصل كابل الطاقة وكابل البيانات عن الجانب الخلفي لمحرك الأقراص الضوئية .

الم ملاحظة· إذا لم تكن تستبل محرك الأقراص الضوئية في هذا الوقت «الضارف الضارف الشارف الشخاصة الشرف الأخصة التي تكون محرك الأقراص الضوئية في وقت ٍلاحق.

- 5. قم بفك المسمارين اللولبيين اللذين يعملان على إحكام تثبيت محرك الأقراص الضوئية بلوحة محرك الأقراص .
	- 6. ادفع محرك الأقراص الضوئية إلى الخارج عبر الجزء الأمامي للكمبيوتر .

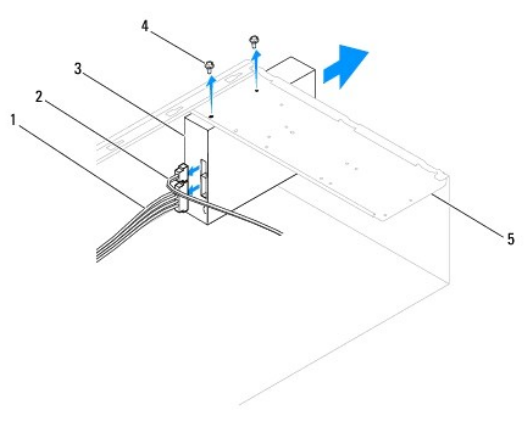

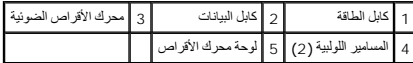

- 7. أعد تركيب إطار التثبيت الأمامي (انظر إ[عادة تركيب إطار التثبيت الأمامي](file:///C:/data/systems/insp560mt/ar/sm/bezel.htm#wp1181929)) .
	- 8. أعد تركيب غطاء الكمبيوتر (انظر ا[ستبدال غطاء الكمبيوتر](file:///C:/data/systems/insp560mt/ar/sm/cover.htm#wp1181287)) .
	- 9. وصل الكمبيوتر والأجهزة بمآخذ كهربائية ٬ثم قم بتشغيلها .
- 01. قم بتهيئة محركات الأقراص في إعداد النظام (انظر [خيارات إعداد النظام](file:///C:/data/systems/insp560mt/ar/sm/setup.htm#wp1166955)) .

# **إعادة تركيب محرك الأقراص الضوئية**

- 1. اتبع الإجراءات الواردة ف[ي قبل أن تبدأ](file:///C:/data/systems/insp560mt/ar/sm/before.htm#wp1142684) .
- 2. قم بتمرير محرك الأقراص الضوئية برفق داخل فتحة إضافة محرك الأقراص الضوئية عبر الجزء الأمامي من الكمبيوتر .
- 3. قم بمحاذاة فتحات المسامير اللولبية الموجودة في محرك الأقراص الضوئية مع فتحات المسامير اللولبية الموجودة في لوحة محرك الأقراص .
	- 4. أعد تركيب المسمارين اللولبيين اللذين يعملان على إحكام تثبيت محرك الأقراص الضوئية في لوحة محرك الأقراص .
		- 5. قم بتوصيل كابل الطاقة وكابل البيانات إلى محرك الأقراص الضوئية .
		- 6 . وإذا لم يكن كابل البيانات موصلا، فقم بتوصيله إلى موصل لوحة النظام (انظر <u>م[كونات لوحة النظام](file:///C:/data/systems/insp560mt/ar/sm/techov.htm#wp1206583))</u> .
			- 7. أعد تركيب إطار التثبيت الأمامي (انظر إ[عادة تركيب إطار التثبيت الأمامي](file:///C:/data/systems/insp560mt/ar/sm/bezel.htm#wp1181929)) .
				- 8. أعد تركيب غطاء الكمبيوتر (انظر ا[ستبدال غطاء الكمبيوتر](file:///C:/data/systems/insp560mt/ar/sm/cover.htm#wp1181287)) .
			- 9. قم بتوصيل الكمبيوتر والأجهزة المتصلة به بمآخذ التيار الكهربائي ٬ثم قم بتشغيلها .

انظر الوثائق المرفقة بمحرك الأقراص الضوئية للحصول على إرشادات حول تثبيت أي برامج مطلوبة لتشغيل محرك الأقراص الضوئية.

01. راجع إعداد النظام لمعرفة التغييرات في تهيئة محرك الأقراص (انظ[ر الدخول إلى إعداد النظام](file:///C:/data/systems/insp560mt/ar/sm/setup.htm#wp1160276)) .

**المراوح دليل صيانة الطراز 560/570 TMInspiron من TMDell**

- [إزالة مروحة المعالج ومجموعة وحدة امتصاص الحرار](#page-20-1)ة
	- [إعادة تركيب مروحة المعالج ومجموعة وحدة امتصاص الحرارة](#page-21-1)
		- [إزالة مروحة الهيكل](#page-22-0)
		- [إعادة تركيب مروحة الهيكل](#page-22-1)

<span id="page-20-0"></span>تطير : قبل أن تبدأ العل الكنيرتر، يرجى قراءة معلومات الأمان الواردة مع جهاز الكنيوت المعامر وRegulatory Compliance Homepage والصفحة الرئيسية لسياسة الألتزام<br>بالقوانين) على الموقع التالي www.dell.com/regulatory\_compliance.

هو كنير <del>:</del> للحماية من احتمال التعرض لصدمة كهربائية أو جرح بسبب تحريك أو أسم في المتحرك المراس المراسم الكمبيوتر عن مأخذ التيار الكهربائي قبل فك الغطاء .

تحنير : لا تقم بتشغيل جهازك إذا كان أي غطاء (أغطية) (بما في نلك أغطية الكمبيوتر وإطارات التثبيت الأمامية وأذرع الحشو وأماكن إدخال اللوحة الأمامية إلخ) مفكوكا

**تنبيه :ينبغي أن يقتصر إجراء الإصلاحات في الكمبيوتر على فني معتمد للخدمة .لا يغطي الضمان أي تلف ناتج عن أعمال صيانة غير معتمدة من قبل TMDell .**

#### **إزالة مروحة المعالج ومجموعة وحدة امتصاص الحرارة**

**تنبيه :تعتبر مروحة المعالج مع وحدة امتصاص الحرارة وحدة واحدة مستقلة .لا تحاول إزالة المروحة بشكل منفصل .**

**تنبيه :لا تلمس شفرات المروحة عند قيامك بإزالة مروحة المعالج ومجموعة وحدة امتصاص الحرارة .فقد يؤدي هذا إلى إتلاف المروحة .**

- <span id="page-20-1"></span>1. اتبع الإجراءات الواردة ف[ي قبل أن تبدأ](file:///C:/data/systems/insp560mt/ar/sm/before.htm#wp1142684) .
- 2. قم بإزالة غطاء الكمبيوتر (انظر [فك غطاء الكمبيوتر](file:///C:/data/systems/insp560mt/ar/sm/cover.htm#wp1189054)) .
- 3. قم بفصل كابل مروحة المعالج عن موصل لوحة النظام (انظر م[كونات لوحة النظام](file:///C:/data/systems/insp560mt/ar/sm/techov.htm#wp1206583)) .
- 4. قم بإبعاد أي من الكابلات الموجهة أعلى مروحة المعالج ومجموعة وحدة امتصاص الحرارة بحذر .

ه تنبيه. على الرغم من احتوائها على واق بلاستيكي، قد تصبح مروحة المعالم وتحتم المتصاص الحرارة ساخفة للغاية أثناء التشغيل العادي لذا؛ تأكد من السماح بمرور وقت كاف لتبرد قبل لمسها

5. قم بإزالة مروحة المعالج ومجموعة وحدة امتصاص الحرارة .

#### **الطراز 560 TMInspiron**

.a قم بفك مسامير التثبيت اللولبية الأربعة التي تقوم بإحكام تثبيت مروحة المعالج ووحدة تجميع وحدة امتصاص الحرارة وارفعها إلى أعلى في خط مستقيم .

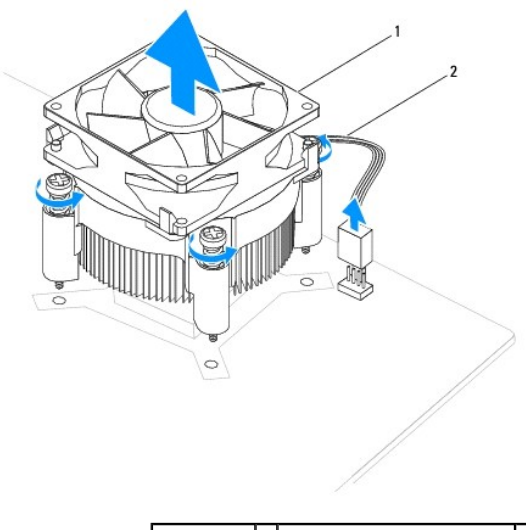

1 مروحة المعالج ومجموعة وحدة امتصاص الحرارة 2 كابل مروحة المعالج

**ملاحظة :**قد لا تبدو مروحة المعالج ومجموعة وحدة امتصاص الحرارة في الكمبيوتر لديك بنفس الشكل الظاهر في الشرح بالأعلى .

**الطراز570 Inspiron**

- .a قم بتدوير رافعة المشبك بمقدار180 درجة في عكس اتجاه عقارب الساعة لتحرير مقبض المشبك من مسقط الذراع .
- <span id="page-21-0"></span>.b قم بتدوير مروحة المعلج ومجموحة وحدة امتصاص الحرارة إلى أعلى برفاجها المعالج المعالج ومجموعة وحدة امتصاص الحرارة على الجانب العلوي بحيث تتجه الزيوت الحرارية لأعلى

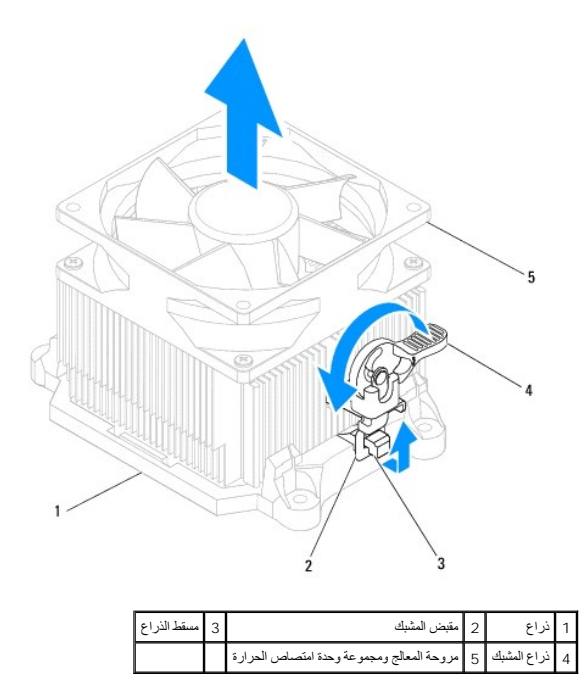

**ملاحظة :**قد لا تبدو مروحة المعالج ومجموعة وحدة امتصاص الحرارة في الكمبيوتر لديك بنفس الشكل الظاهر في الشرح بالأعلى .

### **إعادة تركيب مروحة المعالج ومجموعة وحدة امتصاص الحرارة**

**تنبيه :عند إعادة تركيب المروحة ٬تأكد من أنك لا تضغط على الأسلاك التي تقع بين لوحة النظام والمروحة .**

- 1. قم بتنظيف الزيوت الحرارية الموجودة بالجزء السفلي من مروحة المعالج ومجموعة وحدة امتصاص الحرارة .
- **تنبيه :تأكد من وضع شحوم حرارية جديدة .يعتبر وضع شحوم حرارية جديدة أمرًا ضروريًا للغاية لضمان توفر ارتباط حراري كاف ٬ٍوهو ما يمثل أحد متطلبات تشغيل المعالج على النحو الأمثل .**
	- 2. ضع الشحوم الحرارية الجديدة على الجزء العلوي من المعالج .
	- 3. أعد تركيب مروحة المعالج ومجموعة وحدة امتصاص الحرارة .

#### <span id="page-21-1"></span>**الطراز560 Inspiron**

- .a قم بمحاذاة مسامير التثبيت اللولبية الموجودة على مروحة المعلج ومحدة امتصاص الحرارة مع بروز فتحات المسامير اللولبية المعننية الأربعة الموجودة على لوحة النظام
	- .b قم بإحكام ربط مسامير التثبيت اللولبية الأربعة التي تعمل على إحكام تثبيت مروحة المعالج ومجموعة وحدة امتصاص الحرارة بلوحة النظام .
		- **ملاحظة :**تأكد من إحكام تثبيت وتأمين كل من مروحة المعالج ومجموعة وحدة امتصاص الحرارة بشكل صحيح.

#### **الطراز570 Inspiron**

- .a أعد مروحة المعالج ومجموعة وحدة امتصاص الحرارة إلى وضعها على الذراع .
	- .b تأكد من محاذاة مقبضي المشبك مع مسقطي الذراع .
- .c احتفظ بمروحة المعالج ومجموعة مراوح وحدة امتصاص الحرارة في مكانها ٬وقم بتدوير رافعة المشبك بزاوية180 درجة في اتجاه عقارب الساعة ٬وذلك لتثبيت مروحة المعالج ومجموعة امتصاص الحرارة .
	- 4. قم بتوصيل كابل مروحة المعالج بموصل لوحة النظام (انظر [مكونات لوحة النظام](file:///C:/data/systems/insp560mt/ar/sm/techov.htm#wp1206583)) .
		- 5. أعد تركيب غطاء الكمبيوتر (انظر ا[ستبدال غطاء الكمبيوتر](file:///C:/data/systems/insp560mt/ar/sm/cover.htm#wp1181287)) .
	- 6. قم بتوصيل الكمبيوتر والأجهزة المتصلة به بمآخذ التيار الكهربائي ٬ثم قم بتشغيلها .

# <span id="page-22-0"></span>**إزالة مروحة الهيكل**

- **تنبيه :لا تلمس شفرات المروحة عندما تقوم بفك مروحة هيكل الكمبيوتر .فقد يؤدي هذا إلى إتلاف المروحة .**
	- 1. اتبع الإجراءات الواردة ف[ي قبل أن تبدأ](file:///C:/data/systems/insp560mt/ar/sm/before.htm#wp1142684) .
	- 2. قم بإزالة غطاء الكمبيوتر (انظر [فك غطاء الكمبيوتر](file:///C:/data/systems/insp560mt/ar/sm/cover.htm#wp1189054)) .
	- 3. قم بفصل كابل مروحة الهيكل عن موصل لوحة النظام (انظر م[كونات لوحة النظام](file:///C:/data/systems/insp560mt/ar/sm/techov.htm#wp1206583)) .
	- 4. قم بإزالة المسمارين اللولبيين اللذين يعملان على إحكام تثبيت مروحة الهيكل بالهيكل .
		- 5. قم بتمرير مروحة الهيكل باتجاه الجزء الأمامي من الكمبيوتر وارفعها إلى أعلى .

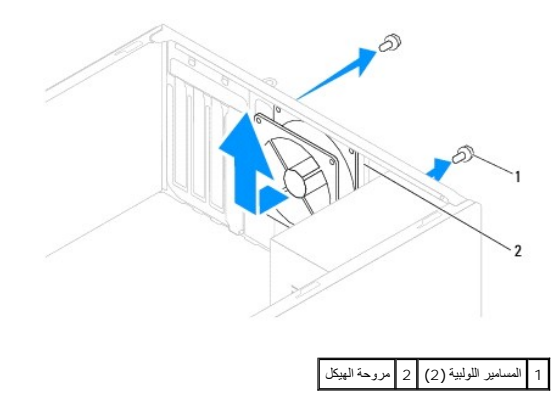

### **إعادة تركيب مروحة الهيكل**

- <span id="page-22-1"></span>1. اتبع الإجراءات الواردة ف[ي قبل أن تبدأ](file:///C:/data/systems/insp560mt/ar/sm/before.htm#wp1142684) .
- 2. ادفع مروحة الهيكل في موضعها باتجاه الجانب الخلفي للكمبيوتر .
- 3. قم بإعادة تركيب المسمارين اللولبيين اللذين يعملان على إحكام تثبيت مروحة الهيكل بالهيكل .
	- 4. قم بتوصيل كابل مروحة الهيكل بموصل لوحة النظام (انظر [مكونات لوحة النظام](file:///C:/data/systems/insp560mt/ar/sm/techov.htm#wp1206583)) .
		- 5. أعد تركيب غطاء الكمبيوتر (انظر ا[ستبدال غطاء الكمبيوتر](file:///C:/data/systems/insp560mt/ar/sm/cover.htm#wp1181287)) .
	- 6. قم بتوصيل الكمبيوتر والأجهزة المتصلة به بمآخذ التيار الكهربائي ٬ثم قم بتشغيلها .

### **لوحة الإدخال/الإخراج الأمامية دليل صيانة الطراز 560/570 TMInspiron من TMDell**

فك لوحة الإدخال/[الإخراج الأمامية](#page-23-1) 

[استبدال لوحة الإدخال](#page-23-2)/الإخراج الأمامية

<span id="page-23-0"></span>تطير : قبل انتباء العلي الكليوتر، يرجى قراءة معلومات الإمان الرادة مع جهاز الكبيرتر لمزيمات الماس المعلوم المر<br>بالقرانين) على الموقع التالي www.dell.com/regulatory\_compliance.

**تحذير :للحماية من الصدمة الكهربائية ٬عليك دومًا فصل الكمبيوتر عن المأخذ الكهربائي قبل نزع الغطاء .**

تحنير . لا تقم بتشغيل جهازك إذا كان أي غطاء (أغطية) (بما في نلك أغطية الكمبيون وإطارات التثبيت الأمامية وأذرع الحشو وأماكن إدخال اللوحة الأمامية إلخ) مفكوكا .

**تنبيه :ينبغي أن يقتصر إجراء الإصلاحات في الكمبيوتر على فني معتمد للخدمة .لا يغطي الضمان أي تلف ناتج عن أعمال صيانة غير معتمدة من قبل TMDell .**

### **فك لوحة الإدخال/الإخراج الأمامية**

- <span id="page-23-1"></span>1. اتبع الإجراءات الواردة ف[ي قبل أن تبدأ](file:///C:/data/systems/insp560mt/ar/sm/before.htm#wp1142684) .
- 2. قم بإزالة غطاء الكمبيوتر (انظر [فك غطاء الكمبيوتر](file:///C:/data/systems/insp560mt/ar/sm/cover.htm#wp1189054)) .
- 3. قم بفك إطار التثبيت الأمامي (انظر إ[زالة إطار التثبيت الأمامي](file:///C:/data/systems/insp560mt/ar/sm/bezel.htm#wp1181855)) .

**تنبيه :توخ َالحذر عند تحريك لوحة الإدخال/الإخراج الأمامية خارج الكمبيوتر .قد يؤدي عدم الحيطة إلى إتلاف موصلات ومشابك توجيه الكابلات .**

- <sub>. 4</sub> قم بفصل كل الكابلات المتصلة بلوحة الإدخال/الإخراج الأمامية من النظام المتابة النظام المناسك المحاسب الشكل صحيح بعد تركيب لوحة الإدخال/الإخراج الأمامية الجديدة .
	- 5. قم بإزالة المسمار اللولبي الذي يعمل على إحكام تثبيت لوحة الإدخال/الإخراج الأمامية بالهيكل .
	- 6. قم بتمرير لوحة الإدخال/الإخراج الأمامية بحذر إلى أسفل ثم إلى خارج فتحة مشبك لوحة الإدخال/الإخراج الأمامية .

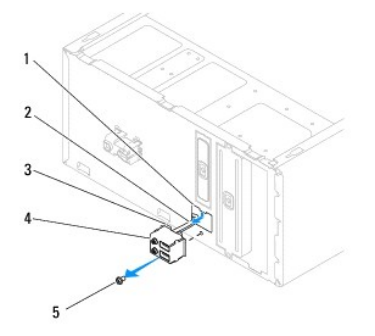

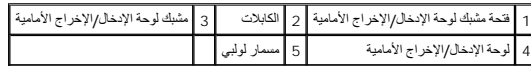

# **استبدال لوحة الإدخال/الإخراج الأمامية**

**تنبيه :احرص على عدم إتلاف موصلات الكابلات ومشابك توجيه الكابلات عند إدخال لوحة الإدخال/الإخراج الأمامية في فتحة المشبك الخاصة بها .**

- <span id="page-23-2"></span>1. اتبع الإجراءات الواردة ف[ي قبل أن تبدأ](file:///C:/data/systems/insp560mt/ar/sm/before.htm#wp1142684) .
- 2. قم بتوجيه الكابلات التي قمت بفكها من موصلات لوحة النظام وتوصيلها .
- 3. قم بمحاذاة مشبك لوحة الإدخال/الإخراج الأمامية ودفعه داخل فتحة مشبك لوحة الإدخال/الإخراج الأمامية .
	- 4. أعد تركيب المسمار اللولبي الذي يعمل على إحكام تثبيت لوحة الإدخال/الإخراج الأمامية بالهيكل .

5. أعد تركيب إطار التثبيت الأمامي (انظر إ[عادة تركيب إطار التثبيت الأمامي](file:///C:/data/systems/insp560mt/ar/sm/bezel.htm#wp1181929)) .

6. أعد تركيب غطاء الكمبيوتر (انظر ا[ستبدال غطاء الكمبيوتر](file:///C:/data/systems/insp560mt/ar/sm/cover.htm#wp1181287)) .

7. قم بتوصيل الكمبيوتر والأجهزة المتصلة به بمآخذ التيار الكهربائي ٬ثم قم بتشغيلها .

# **وحدة (وحدات الذاكرة) دليل صيانة الطراز 560/570 TMInspiron من TMDell**

- [إزالة وحدة](#page-25-1) (وحدات) الذاكرة
	- [إعادة تركيب وحدة](#page-25-2) (وحدات) الذاكرة
		- [تهيئة وحدة الذاكرة الموصى بها](#page-26-0)
	- [إعداد تهيئة ذاكرة مزدوجة القنوات](#page-26-1)

<span id="page-25-0"></span>تطير : قبل أن تبدأ العل الكنيرتر، يرجى قراءة معلومات الأمان الواردة مع جهاز الكنيوت المعامر وRegulatory Compliance Homepage والصفحة الرئيسية لسياسة الألتزام<br>بالقوانين) على الموقع التالي www.dell.com/regulatory\_compliance.

- **تحذير :للحماية من الصدمة الكهربائية ٬عليك دومًا فصل الكمبيوتر عن المأخذ الكهربائي قبل نزع الغطاء .**
- تحنير : لا تقم بتشغيل جهازك إذا كان أي غطاء (أغطية) (بما في نلك أغطية الكمبيوتر وإطارات التثبيت الأمامية وأذرع الحشو وأماكن إدخال اللوحة الأمامية إلخ) مفكوكا
	- **تنبيه :ينبغي أن يقتصر إجراء الإصلاحات في الكمبيوتر على فني معتمد للخدمة .لا يغطي الضمان أي تلف ناتج عن أعمال صيانة غير معتمدة من قبل TMDell .**

### **إزالة وحدة (وحدات) الذاكرة**

- <span id="page-25-1"></span>1. اتبع الإجراءات الواردة ف[ي قبل أن تبدأ](file:///C:/data/systems/insp560mt/ar/sm/before.htm#wp1142684) .
- 2. قم بإزالة غطاء الكمبيوتر (انظر [فك غطاء الكمبيوتر](file:///C:/data/systems/insp560mt/ar/sm/cover.htm#wp1189054)) .
- 3. حدد موقع وحدة (وحدات) الذاكرة الموجودة على لوحة النظام (انظر [مكونات لوحة النظام](file:///C:/data/systems/insp560mt/ar/sm/techov.htm#wp1206583)) .
	- 4. اضغط على مشبك التثبيت عند طرفي موصل وحدة الذاكرة .

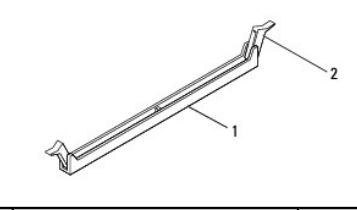

1 موصل وحدة الذاكرة 2 مشبك التثبيت

5. امسك وحدة الذاكرة واسحبها إلى أعلى .

إذا كان من الصعب إخراج وحدة الذاكرة ٬فقم بتحريكها برفق إلى الخلف ثم إلى الأمام لإخراجها من موصل وحدة الذاكرة.

### **إعادة تركيب وحدة (وحدات) الذاكرة**

- <span id="page-25-2"></span>1. اتبع الإجراءات الواردة ف[ي قبل أن تبدأ](file:///C:/data/systems/insp560mt/ar/sm/before.htm#wp1142684) .
- 2. اضغط على مشبك التثبيت عند طرفي موصل وحدة الذاكرة .
- 3. اتبع إرشادات تركيب وحدة الذاكرة (انظر [تهيئة وحدة الذاكرة الموصى به](#page-26-0)ا) .

### **تنبيه :لا تقم بتركيب وحدات ذاكرة تعمل بنظام تصحيح الأخطاء (ECC( .**

4. قم بمحاذاة الفتحة الموجودة أسفل وحدة الذاكرة مع اللسان الموجود في موصل وحدة الذاكرة .

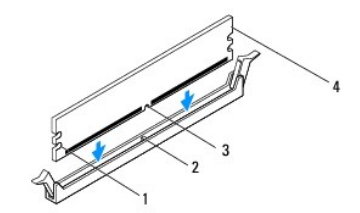

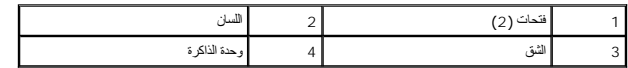

<span id="page-26-2"></span>**تنبيه :لتجنّب إلحاق الضرر بوحدة الذاكرة ٬اضغط عليها إلى الأسفل في اتجاه مستقيم نحو الموصل مع الضغط بقوة متساوية على كل طرف من طرفي وحدة الذاكرة .**

5. أدخل وحدة الذاكرة في موصل وحدة الذاكرة حتى يصدر صوت يدل على استقرارها في مكانها .

. إذا أدخلت وحدة الذاكرة بطريقة صحيحة ٬فستستقر مشابك التثبيت في الفتحتين الموجودتين في طرفي وحدة الذاكرة وتصدر صوتًا

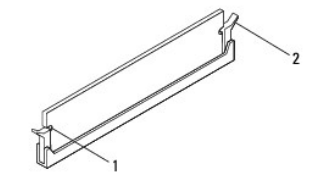

1 فتحات (2) 2 مشبك تثبيت (مستقر في موضعه)

- 6. أعد تركيب غطاء الكمبيوتر (انظر ا[ستبدال غطاء الكمبيوتر](file:///C:/data/systems/insp560mt/ar/sm/cover.htm#wp1181287)) .
- 7. وصل الكمبيوتر والأجهزة بمآخذ كهربائية ٬ثم قم بتشغيلها .

عند ظهور رسالة تفيد بحدوث تغيير في حجم الذاكرة ٬اضغط <1F< للمتابعة.

- 8. قم بتسجيل الدخول إلى الكمبيوتر .
- 9. انقر بالزر الأيمن للماوس فوق الرمز **Computer My) جهاز الكمبيوتر)** الموجود على سطح مكتب RWindows ®Microsoft الخاص بك ثم انقر فوق **Properties) خصائص)** .
	- 01. انقر فوق علامة التبويب **General )عام)** .
	- 11. للتأكد من تركيب الذاكرة بشكل صحيح ٬راجع سعة ذاكرة الوصول العشوائي (RAM( المذكورة .

# <span id="page-26-0"></span>**تهيئة وحدة الذاكرة الموصى بها**

عند تركيب الذاكرة أو إعادة تركيبها ٬ارجع إلى الجدول الموضح أدناه .لمعرفة موقع موصلات وحدة الذاكرة ٬انظ[ر مكونات لوحة النظام](file:///C:/data/systems/insp560mt/ar/sm/techov.htm#wp1206583).

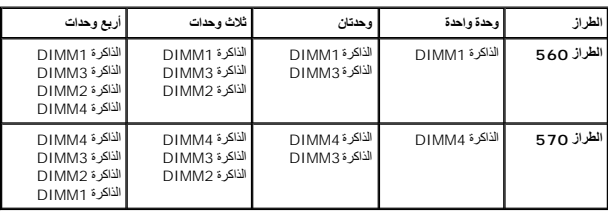

### **إعداد تهيئة ذاكرة مزدوجة القنوات**

<span id="page-26-1"></span>**الطراز560 Inspiron**

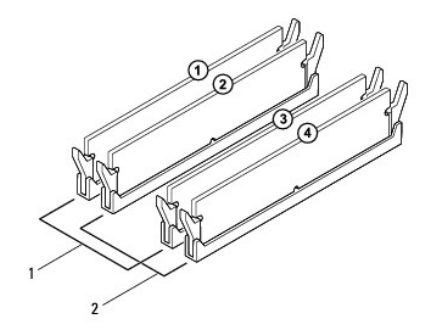

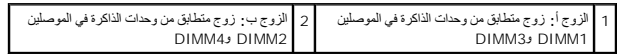

**الطراز570 Inspiron**

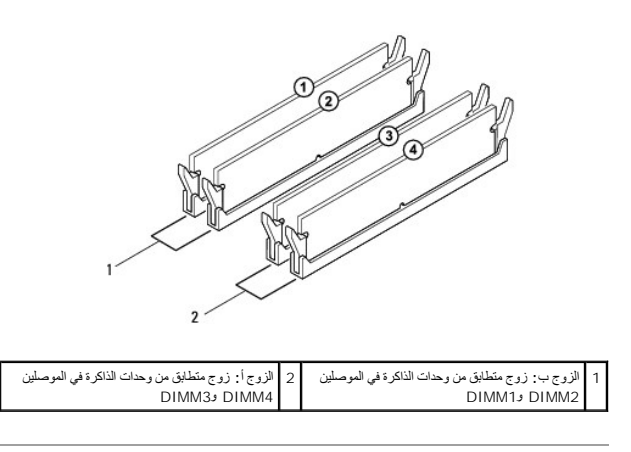

**وحدة التزويد بالطاقة دليل صيانة الطراز 560/570 TMInspiron من TMDell**

[إزالة وحدة التزويد بالطاقة](#page-28-1) 

[إعادة تركيب وحدة التزويد بالطاقة](#page-28-2) 

<span id="page-28-0"></span><sub>ه</sub> تطور : قبل ان تبدا للعبيد الكبيرتر، يرجى قراءة مطالب المعام المحافر المعامل المعامل المعامر المعامل المعامر المسافحة الرئيسية الخاصة بالتوافق مع الإشعارات التنظيمية على موقع المسافح<br>- www.dell.com/regulatory\_complianc

**تحذير :للحماية من الصدمة الكهربائية ٬عليك دومًا فصل الكمبيوتر عن المأخذ الكهربائي قبل نزع الغطاء .**

تحنير . لا تقم بتشغيل جهازك إذا كان أي غطاء (أغطية) (بما في نلك أغطية الكمبيون وإطارات التثبيت الأمامية وأذرع الحشو وأماكن إدخال اللوحة الأمامية إلخ) مفكوكا .

**تنبيه :ينبغي أن يقتصر إجراء الإصلاحات في الكمبيوتر على فني معتمد للخدمة .لا يغطي الضمان أي تلف ناتج عن أعمال صيانة غير معتمدة من قبل TMDell .**

### <span id="page-28-1"></span>**إزالة وحدة التزويد بالطاقة**

- 1. اتبع الإجراءات الواردة ف[ي قبل أن تبدأ](file:///C:/data/systems/insp560mt/ar/sm/before.htm#wp1142684) .
- 2. قم بإزالة غطاء الكمبيوتر (انظر [فك غطاء الكمبيوتر](file:///C:/data/systems/insp560mt/ar/sm/cover.htm#wp1189054)) .
- 3. قم بفصل كابلات طاقة التيار المستمر عن لوحة النظام ومحركات الأقراص .

لاحظ توجيه كابلات طاقة التيار المستمر أسلل الأشرطة الموجودة في هوجوات الموجود الأقراص الموحول الأقراص بلادت بشكل صحيح عند استبدالها لحمايتها من الضغط من الشخط والتجعد استبدالها لحمايتها من الضغط والتجعد.

- 4. افصل جميع الكابلات من مشبك التثبيت الموجود على جانب وحدة التزويد بالطاقة .
- 5. أعد تثبيت المسامير اللولبية الأربعة التي تقوم بتثبيت وحدة التزويد بالطاقة بالجهة الخلفية للهيكل .
- 6. أثناء الضغط لأسفل على مشبك تثبيت وحدة التزويد بالطاقة ٬ادفع وحدة التزويد بالطاقة واسحبها للخارج .

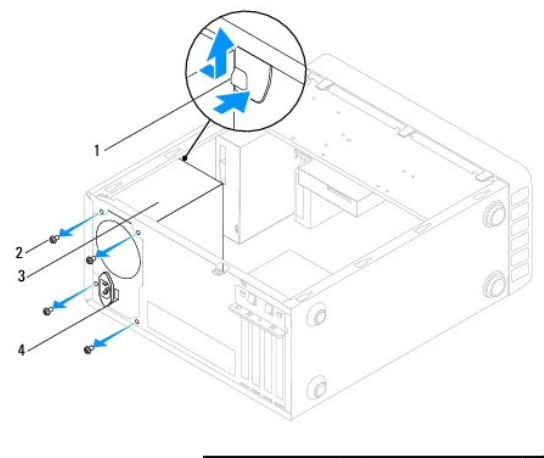

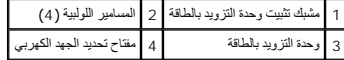

# **إعادة تركيب وحدة التزويد بالطاقة**

<span id="page-28-2"></span>1. اتبع الإجراءات الواردة ف[ي قبل أن تبدأ](file:///C:/data/systems/insp560mt/ar/sm/before.htm#wp1142684) .

2. اضغط لأسفل على مشبك تثبيت وحدة التزويد بالطاقة ٬وادفع وحدة التزويد بالطاقة البديلة إلى الهيكل .

**تحذير :قد يؤدي العجز عن إعادة تركيب جميع المسامير اللولبية وربطها بإحكام إلى حدوث صدمة كهربائية؛ حيث تعتبر هذه المسامير اللولبية جزءًا رئيسيًا من تأريض النظام .**

3. أعد تثبيت المسامير اللولبية الأربعة التي تقوم بتثبيت وحدة التزويد بالطاقة بالجهة الخلفية للهيكل .

**ملاحظة :**قم بتوجيه كابلات طاقة التيار المستمر تحت ألسنة الهيكل .يجب توجيه الكابلات بشكل صحيح لتفادي إتلافها.

- 4. قم بتوصيل كابلات طاقة التيار المستمر بلوحة النظام ومحركات الأقراص .
- 5. افصل جميع الكابلات من مشبك التثبيت الموجود على جانب وحدة التزويد بالطاقة .

**ملاحظة :**تحقق مرة أخرى من كل وصلات الكابلات للتأكد من إحكام تثبيتها .

6. أعد تركيب غطاء الكمبيوتر (انظر ا[ستبدال غطاء الكمبيوتر](file:///C:/data/systems/insp560mt/ar/sm/cover.htm#wp1181287)) .

ل تنبيه<sub>:</sub> لتجنب إتلاف جهاز الكمبيوتر الخاص بك، تأكد من أمدون مُحدد جهد التيار بها قبل الجهد الكهربي الذي يناسب قوة التيار المتردد المتوفر في المكان الذي تتواجد فيه<sub>.</sub>

7. قم بتوصيل الكمبيوتر والأجهزة المتصلة به بمآخذ التيار الكهربائي ٬ثم قم بتشغيلها .

# **إعداد النظام**

**دليل صيانة الطراز 560/570 TMInspiron من TMDell**

- [نظرة عامة](#page-30-1)
- [الدخول إلى إعداد النظام](#page-30-2)
- [مسح كلمات المرور المنسية](#page-33-0)
- [مسح إعدادات](#page-35-0) CMOS
- [تحديث نظام الإدخال والإخراج الأساسي](#page-36-0) (BIOS(

#### <span id="page-30-1"></span>**نظرة عامة**

استخدم إعداد النظام في :

- <sup>l</sup> تغيير معلومات تهيئة النظام بعد إضافة أو تغيير أو إزالة أية أجهزة بالكمبيوتر.
- <sup>l</sup> ضبط أو تغيير خيار قابل للتحديد من قبل المستخدم مثل كلمة مرور المستخدم.
- <sup>l</sup> عرض الحجم الحالي للذاكرة المركّبة أو تحديد نوع محرك الأقراص الثابتة المركب.

<span id="page-30-0"></span>**تنبيه :ينبغي أن يقتصر إجراء الإصلاحات في الكمبيوتر على فني معتمد للخدمة .لا يغطي الضمان أي تلف ناتج عن أعمال صيانة غير معتمدة من قبل TMDell .**

- **تنبيه :لا تقم بتغيير الإعدادات في إعداد النظام إلا إذا كنت مستخدمًا خبيرًا في الكمبيوتر .فقد تتسبب بعض التغييرات في عمل الكمبيوتر بصورة غير صحيحة .**
	- . **ملاحظة :**قبل استخدام إعداد النظام ٬يُوصى بتدوين معلومات شاشة إعداد النظام للرجوع إليها مستقبلا ً

### <span id="page-30-2"></span>**الدخول إلى إعداد النظام**

- 1. قم بتشغيل (أو إعادة تشغيل) الكمبيوتر .
- 2. عند ظهور شعار DELL ٬اضغط على <2F< على الفور .

ملاطفه ملاحظة ؛ قديحث خل في أوحة المفلوجين عند الصفط المسابح المراسم المعامل المواسم المعامل المسابح المسلم المسابح المسارية والمسابق والمسابق المسابق المسابق المسابق المسابق المسابقة و<br>شائدًا إعاد النظام

إذا أطلت الانتظار حتى يظهر شعار نظام التشغيل ٬فتابع الانتظار حتى ترى سطح مكتب RWindows ®Microsoft٬وقم بعد ذلك بإيقاف تشغيل الكمبيوتر وإعادة المحاولة.

#### **شاشات إعداد النظام**

قا**ئمة الخيار**ات — يظهر هذا الحقل في الجزء الطوى عن إطار إعلامات المواسم الخيارات الخيارات الموجودة في التبويب على من التشكل الأجهزة المركبة وتوفير الطاقة ومزايا الأمين الشامل الأجهزة المركبة وتوفير الطاقة ومزايا الأمان.

ح**قل الخيارات** — يحتوي هذا الحقل على معلومات عن كل خيار . في هذا الحقائف المراكب المراكب الحالية وإجراء تكنيرات المسلم اليمين والسار الموات المنغ طول للمداخلوات الصغط على حول التشام ليم حول التشير الحديد.

- **حقل التعليمات** يوفر هذا الحقل تعليمات حساسة للسياق تعتمد على الخيارات المحددة.
- **وظائف المفاتيح** يظهر هذا الحقل أسفل حقل الخيارات ويدرج قائمة بالمفاتيح ووظائفها داخل حقل إعداد النظام النشط.

### **خيارات إعداد النظام**

**ملاحظة :**تبعًا لجهاز الكمبيوتر لديك والأجهزة المركّبة ٬قد لا تظهر العناصر المدرجة في هذا القسم أو قد لا تظهر كما هي بالضبط في القائمة .

#### **الطراز560 Inspiron**

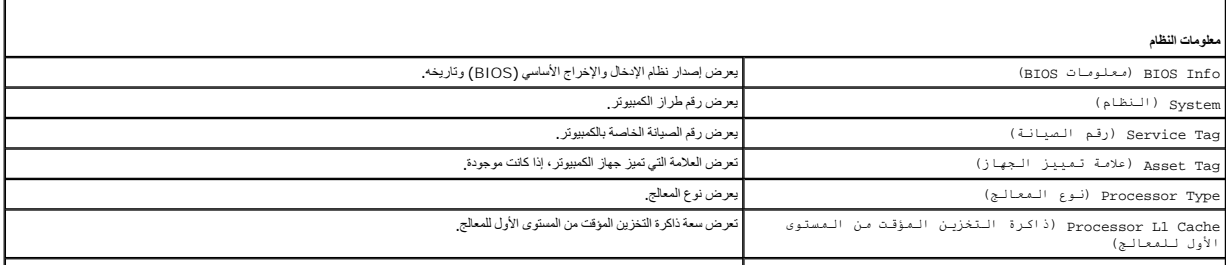

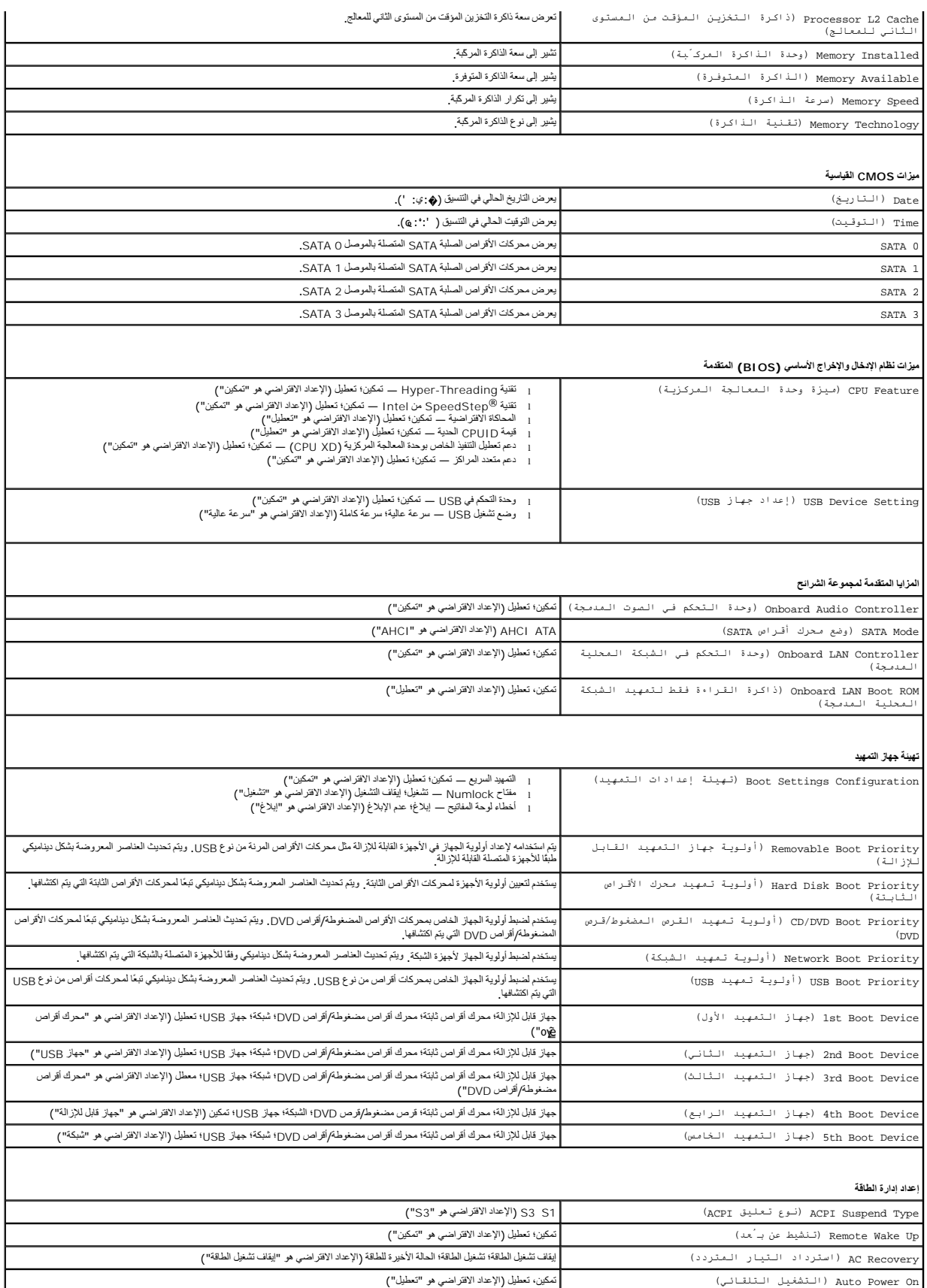

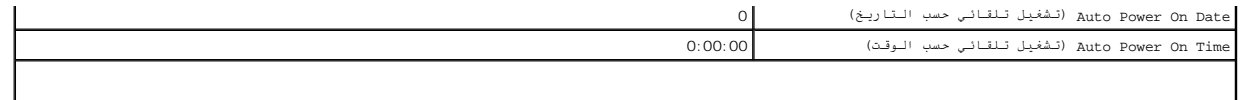

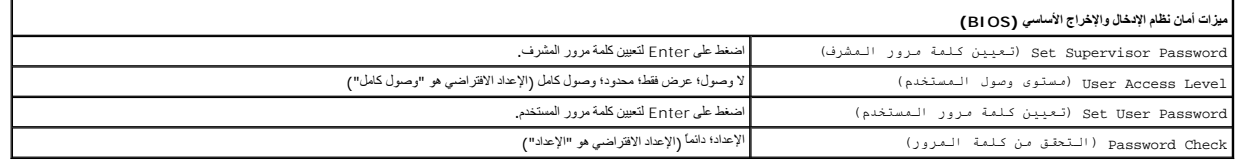

### **الطراز570 Inspiron**

T.

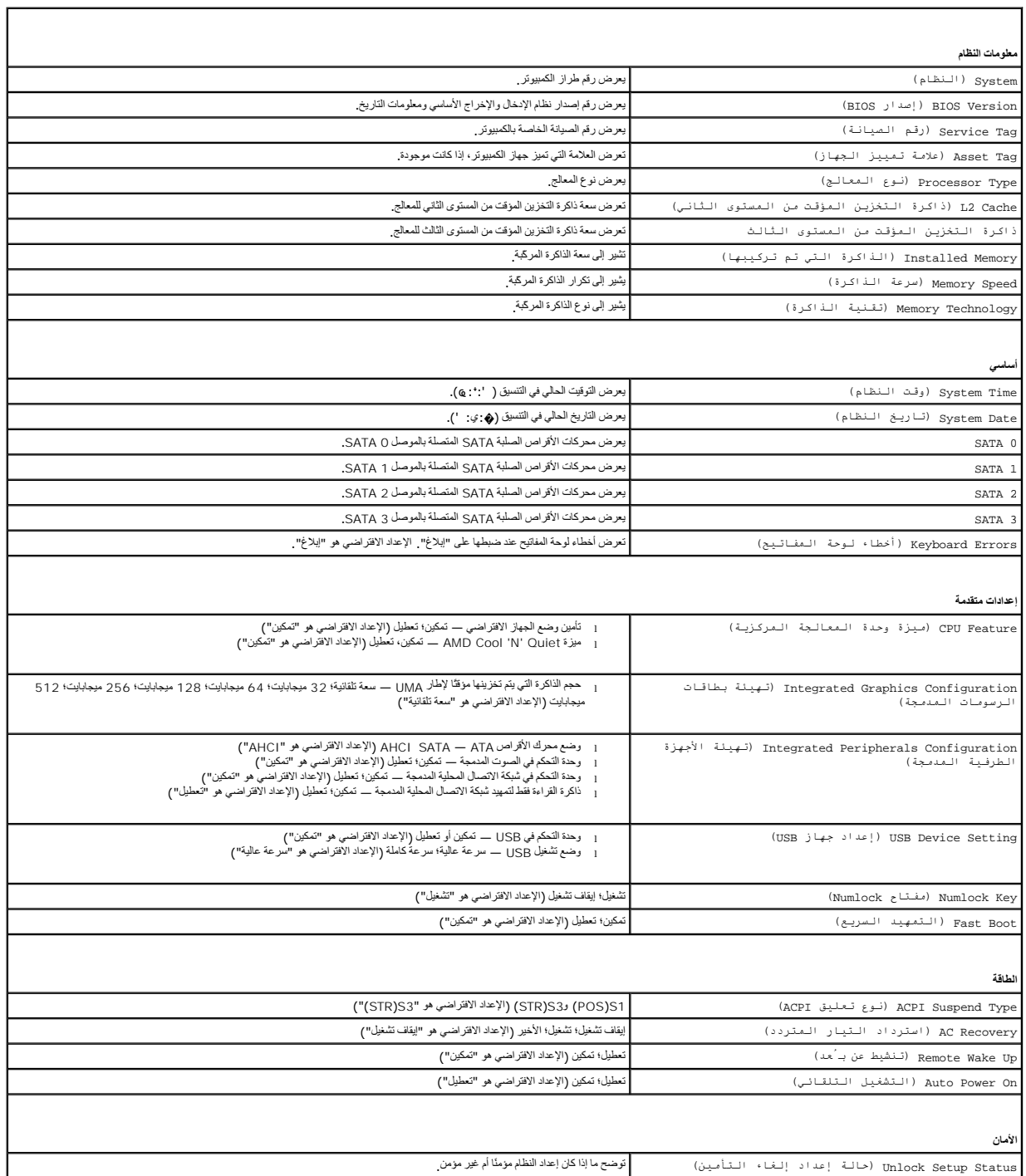

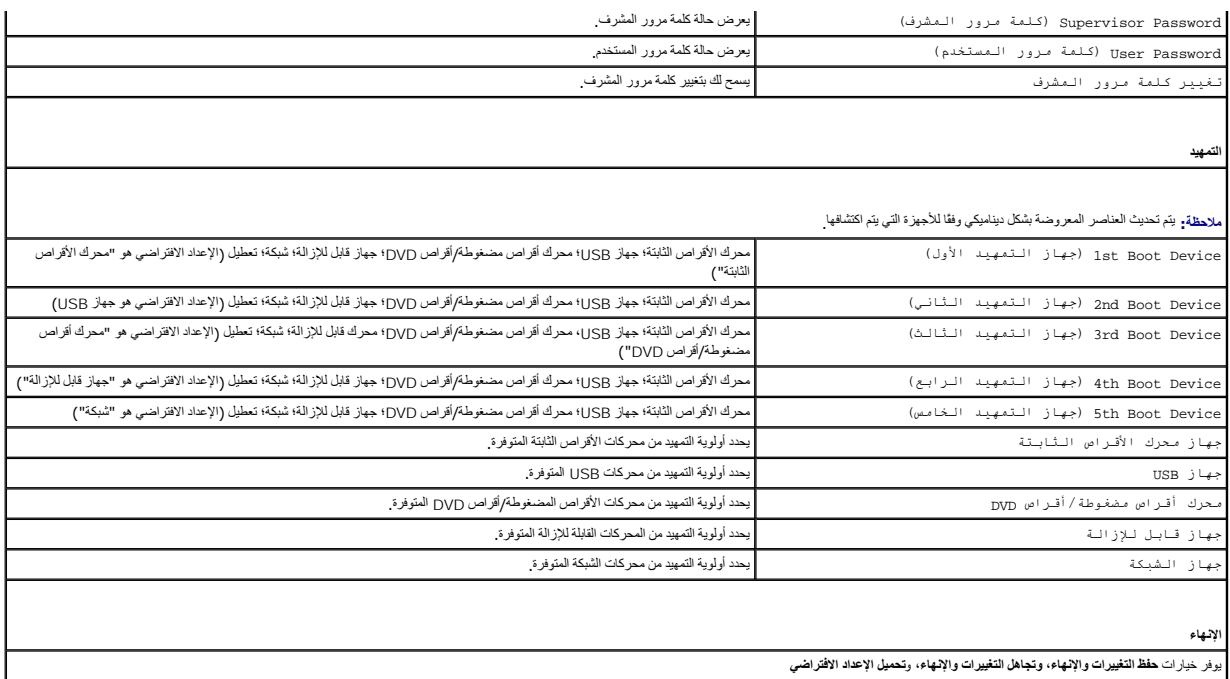

### **تغيير تسلسل التمهيد لعملية التمهيد الحالية**

بمكك استدام هذ البزرة، على سيل المثل، لتوجه الكمبير كل التميز من المسلمات المسلمات المسلمات المسلمات Drivers and Utilities Gilo & المسلمات المسلمات المسلماتي المسلماتي المسلماتي المسلماتي المسلماتي المسلماتي المسلماتي الم

- 1. إذا كنت تقوم بالتمهيد إلى وحدة USB ٬فقم بتوصيل هذه الوحدة بموصل USB .
	- 2. قم بتشغيل (أو إعادة تشغيل) الكمبيوتر .
- 3. عندما يظهر على الشاشة2 F = إعداد12 ٬F = خيارات التمهيد ٬اضغط على <12F< .

اذا انتظرت طويلا وظهر شعار نظام التشغيل، فواصل الانتظار حتى يظهر أمامك سطح مكتب Microsoft Windows. وبعد ذلك، قم بايقاف تشغيل الكعبيوتر وإعادة المحاولة.

تظهر **Menu Device Boot )قائمة أجهزة التمهيد)** ٬والتي تسرد جميع أجهزة التمهيد المتاحة.

4. استخدم مفتاحي السهم لأعلى أو لأسفل لتحديد جهاز التمهيد الحالي ثم اضغط على <Enter< .

على سبيل المثال ٬إذا كنت تقوم بالتمهيد إلى وحدة ذاكرة USB ٬فقم بتمييز **Device Flash USB )وحدة ذاكرة فلاش USB (**واضغط على <Enter<.

**ملاحظة:** لتمهيد جهاز USB<sup>،</sup> بجب أن يكون الجهاز قابلاً للتمهيد<sub>.</sub> للتأكد من أن الجهاز قابل للتمهيد، ر اجع وثائق الجهاز .

### **تغيير تسلسل التمهيد الخاص بعمليات التمهيد المستقبلية**

- 1. ادخل إلى إعداد النظام (انظر ال[دخول إلى إعداد النظام](#page-30-2)) .
- 2. استخدم مفاتيح الأسهم لتمييز خيار القائمة **تهيئة جهاز التمهيد** واضغط على <Enter< للوصول إلى القائمة .

**ملاحظة :**قم بتدوين تسلسل التمهيد الحالي فلربما ترغب في استعادته.

- 3. اضغط على مفتاحي السهم لأعلى ولأسفل للتنقل خلال قائمة الأجهزة .
- 4. اضغط على علامة الموجب (+) أو السالب (–) لتغيير أولوية التمهيد الخاصة بالجهاز .

<span id="page-33-0"></span>**مسح كلمات المرور المنسية** 

تطير : قبل أن تبدأ العل الكنيرتر، يرجى قراءة معلومات الأمان الواردة مع جهاز الكنيوت المعامر وRegulatory Compliance Homepage والصفحة الرئيسية لسياسة الألتزام<br>بالقوانين) على الموقع التالي www.dell.com/regulatory\_compliance.

- 1. اتبع الإجراءات الواردة ف[ي قبل أن تبدأ](file:///C:/data/systems/insp560mt/ar/sm/before.htm#wp1142684) .
- 2. قم بإزالة غطاء الكمبيوتر (انظر [فك غطاء الكمبيوتر](file:///C:/data/systems/insp560mt/ar/sm/cover.htm#wp1189054)) .
- 3. حدد موضع وصلة إعادة تعيين كلمة المرور ثلاثية السنون على لوحة النظام (انظر م[كونات لوحة النظام](file:///C:/data/systems/insp560mt/ar/sm/techov.htm#wp1206583)) .
	- . **ملاحظة :**قد يختلف موقع موصل كلمة المرور وفقًا للنظام

# **الطراز560 Inspiron**

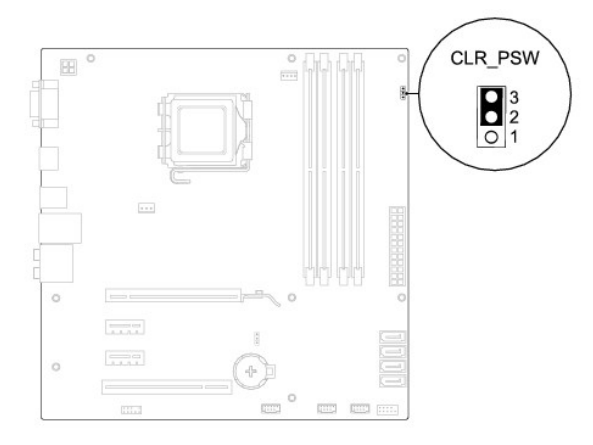

# **الطراز570 Inspiron**

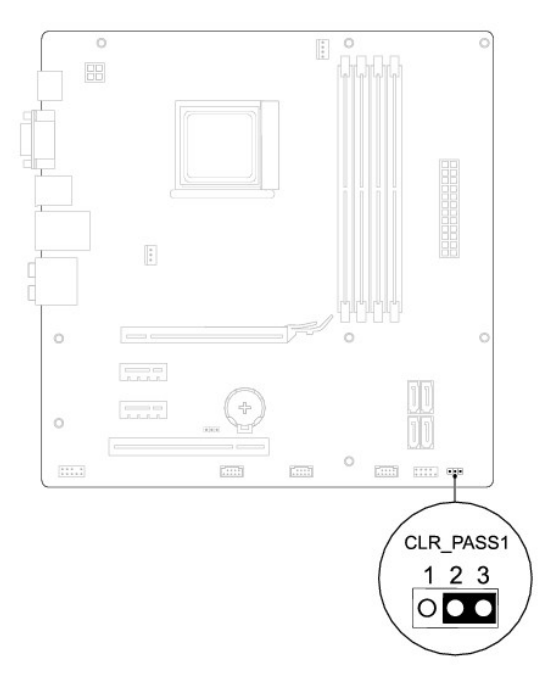

- 4. قم بفك قابس وصلة المرور ثنائية السنون من السنين2 و3 وتركيبه في السنين1 و .2
- .5 قم بتشغيل الكمبيوتر وانتظر خمس ثوان تقريبًا، ثم قم بعد ذلك بايقاف تشغيله <sub>،</sub> وإذا لزم الأمر، فاضغط باستمرار على زر الطاقة لإيقاف تشغيل الكمبيوتر <sub>.</sub>
	- 6. قم بفك مقبس وصلة المرور ثنائية السنون من السنين1 و2 وإعادة تركيبه في السنين2 و3 من أجل تمكين ميزة كلمة المرور .

- 7. أعد تركيب غطاء الكمبيوتر (انظر ا[ستبدال غطاء الكمبيوتر](file:///C:/data/systems/insp560mt/ar/sm/cover.htm#wp1181287)) .
- 8. قم بتوصيل الكمبيوتر والأجهزة المتصلة به بمآخذ التيار الكهربائي ٬ثم قم بتشغيلها .

# <span id="page-35-0"></span>**مسح إعدادات CMOS**

- 1. اتبع الإجراءات الواردة ف[ي قبل أن تبدأ](file:///C:/data/systems/insp560mt/ar/sm/before.htm#wp1142684) .
- **ملاحظة :**يجب فصل الكمبيوتر عن مأخذ التيار الكهربائي للتمكن من مسح إعداد CMOS.
	- 2. قم بإزالة غطاء الكمبيوتر (انظر [فك غطاء الكمبيوتر](file:///C:/data/systems/insp560mt/ar/sm/cover.htm#wp1189054)) .
		- 3. قم بإعادة ضبط إعدادات CMOS الحالية :
- .a حد موضع وصلةإعادة تعيين كلمة المرور ثلاثية السنون على لوحة النظام (انظر م[كونات لوحة النظام](file:///C:/data/systems/insp560mt/ar/sm/techov.htm#wp1206583)) .
	- .b قم بإزالة قابس الوصلة من وصلة إعادة تعيين CMOS ثنائية وثلاثية السنون .
- . أحادية وثنائية السنون وانتظر لمدة خمس ثوان ٍتقريبًا .c ضع قابس الوصلة على وصلة إعادة تعيين CMOS
	- .d قم بإزالة قابس الوصلة وأعد تركيبه على وصلة إعادة تعيين CMOS ثنائية وثلاثية السنون .

## **الطراز560 Inspiron**

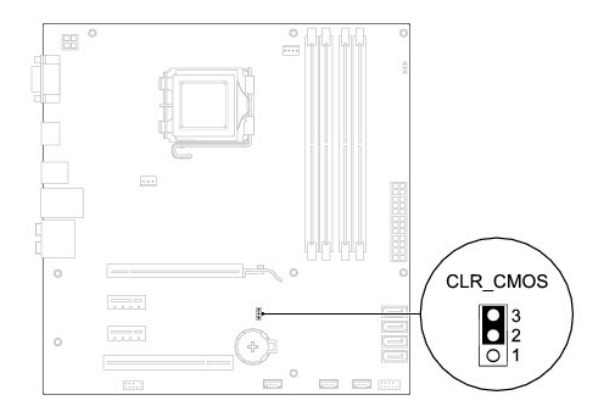

**الطراز570 Inspiron**

<span id="page-36-2"></span>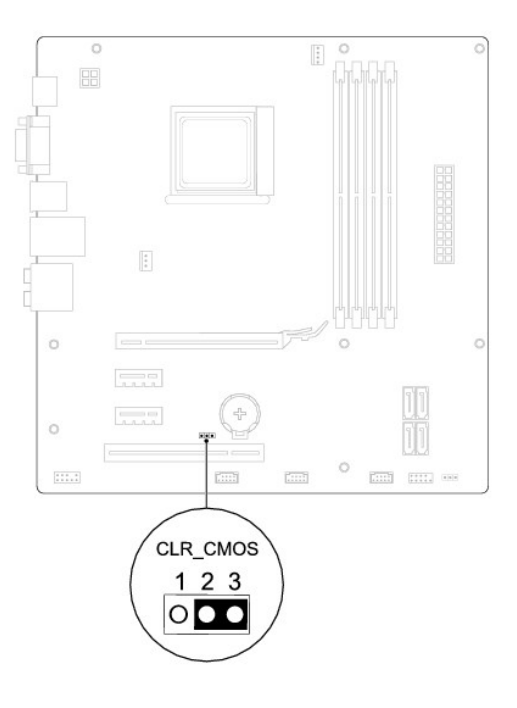

- 4. أعد تركيب غطاء الكمبيوتر (انظر ا[ستبدال غطاء الكمبيوتر](file:///C:/data/systems/insp560mt/ar/sm/cover.htm#wp1181287)) .
- 5. قم بتوصيل الكمبيوتر والأجهزة المتصلة به بمآخذ التيار الكهربائي ٬ثم قم بتشغيلها .

# **تحديث نظام الإدخال والإخراج الأساسي (BIOS(**

قد يتطلب نظام الإدخال والإخراج الأساسي (BIOS) تحديثًا في حالة توفر أي تحديث أو في حالة استبدال لوحة النظام لتحديث نظام الإدخال والإخراج الأساسي (BIOS):

- <span id="page-36-0"></span>1. ابدأ تشغيل الكمبيوتر .
- 2. تفضل بزيارة الموقع **com.dell.support** .
	- 3. انقر فوق **برامج التشغيل والتنزيلات** .
- 4. حدد موقع ملف تحديث نظام الإدخال والإخراج الأساسي (BIOS( في الكمبيوتر :
- **ملاحظة :**يوجد رقم الصيانة الخاص بالكمبيوتر الذي بحوزتك أعلى الهيكل باتجاه الخلف.
	- في حالة توفر رقم الصيانة للكمبيوتر الذي بحوزتك:
	- .a انقر فوق **Tag Service a Enter )إدخال رقم صيانة)** .
- .b أدخل رقم الصيانة الخاص بالكمبيوتر الذي بحوزتك في الحقل **Tag Service a Enter )إدخال رقم صيانة)** ٬**:**وانقر فوق **Go )انتقال إلى)** ٬وتابع إلى ال[خطوة](#page-36-1) .5
	- في حالة عدم توفر رقم الصيانة الخاص بالكمبيوتر الذي بحوزتك:
	- .a انقر فوق **Model Product Your Select )تحديد طراز المنتج)** في قائمة **Method Entry Your Select )تحديد طريقة الإدخال)** .
		- .b حدد نوع المنتج في قائمة **Family Product Your Select )تحديد فئة المنتج)** .
		- .c حدد نوع المنتج في القائمة **Line Product Your Select )تحديد مجموعة المنتج)** .
		- .d حدد رقم طراز المنتج في القائمة **Model Product Your Select )تحديد طراز المنتج)** .

**ملاحظة :**إذا قمت بتحديد طراز مختلف وأردت البدء من جديد ٬فانقر فوق **Over Start )البدء مجددًا)** في الجانب العلوي الأيمن من القائمة.

- <span id="page-36-1"></span>.e انقر فوق **Confirm )تأكيد)** .
- 5. تظهر قائمة بالنتائج على الشاشة .انقر فوق **BIOS )نظام الإدخال/الإخراج الأساسي)** .
- 6. انقر فوق **Now Download )تنزيل الآن)** لتنزيل أحدث ملف لنظام الإدخال والإخراج الأساسي (BIOS( .

يظهر إطار **Download File) تنزيل الملف)**.

- 7. انقر فوق **Save )حفظ)** لحفظ الملف على سطح المكتب لديك .يتم تنزيل الملف على سطح المكتب الخاص بك .
	- 8. انقر فوق **Close) إغلاق)** إذا ظهر إطار **Complete Download) انتهاء التنزيل)** .

يظهر رمز الملف على سطح المكتب الخاص بك ويحمل نفس عنوان ملف تحديث BIOS الذي تم تنزيله.

. انقر نقرًا مزدوجًا فوق رمز الملف الموجود على سطح المكتب واتبع الإجراءات التي تظهر على الشاشة 9.

**لوحة النظام دليل صيانة الطراز 560/570 TMInspiron من TMDell**

[إزالة لوحة النظام](#page-38-1) 

[إعادة تركيب لوحة النظام](#page-39-0) 

<span id="page-38-0"></span>تطير : قبل انتباء العلي الكليوتر، يرجى قراءة معلومات الإمان الرادة مع جهاز الكبيرتر لمزيمات الماس المعلوم المر<br>بالقرانين) على الموقع التالي www.dell.com/regulatory\_compliance.

**تحذير :للحماية من الصدمة الكهربائية ٬عليك دومًا فصل الكمبيوتر عن المأخذ الكهربائي قبل نزع الغطاء .**

تحنير . لا تقم بتشغيل جهازك إذا كان أي غطاء (أغطية) (بما في نلك أغطية الكمبيون وإطارات التثبيت الأمامية وأذرع الحشو وأماكن إدخال اللوحة الأمامية إلخ) مفكوكا .

**تنبيه :ينبغي أن يقتصر إجراء الإصلاحات في الكمبيوتر على فني معتمد للخدمة .لا يغطي الضمان أي تلف ناتج عن أعمال صيانة غير معتمدة من قبل TMDell .**

### <span id="page-38-1"></span>**إزالة لوحة النظام**

- 1. اتبع الإجراءات الواردة ف[ي قبل أن تبدأ](file:///C:/data/systems/insp560mt/ar/sm/before.htm#wp1142684) .
- 2. قم بإزالة غطاء الكمبيوتر (انظر [فك غطاء الكمبيوتر](file:///C:/data/systems/insp560mt/ar/sm/cover.htm#wp1189054)) .
- 3. قم بإزالة أي بطاقات PCI وExpress PCI من على لوحة النظام (انظر إزالة بطاقات PCI و[Express PCI](file:///C:/data/systems/insp560mt/ar/sm/cards.htm#wp1209355)( .
- 4. قم بفك مروحة المعالج ومجموعة وحدة امتصاص حرارة المعالج (انظر [إزالة مروحة المعالج ومجموعة وحدة امتصاص الحرا](file:///C:/data/systems/insp560mt/ar/sm/fan.htm#wp1180146)رة) .
	- 5. قم بإزالة المعالج (انظر [إزالة المعالج](file:///C:/data/systems/insp560mt/ar/sm/cpu.htm#wp1182904)) .
- .6 قم بإزالة وحدات الذاكرة (انظر إزالة وحدات) الذاكرة) وقم بتدوين أي وحدة ذاكرة موصلات وحدات الذاكرة حتى تتمكن من تركيب وحدات الذاكرة في نفس المكان الخاص بها بعد استبدال اللوحة .
	- 7. افصل جميع الكابلات عن لوحة النظام .لاحظ اتجاه جميع الكابلات أثناء فكها حتى تستطيع إعادة توجيهها بشكل صحيح بعد تركيب لوحة النظام الجديدة .
		- 8. قم بإزالة المسامير اللولبية الثمانية التي تعمل على إحكام تثبيت لوحة النظام بالهيكل .
			- 9. ارفع لوحة النظام إلى الأعلى واسحبها إلى خارج الهيكل .

#### **الطراز560 Inspiron**

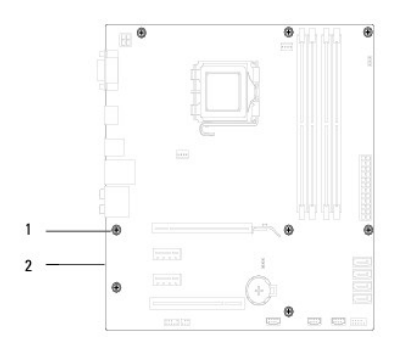

1 المسامير اللولبية (8) 2 لوحة النظام

**الطراز570 Inspiron**

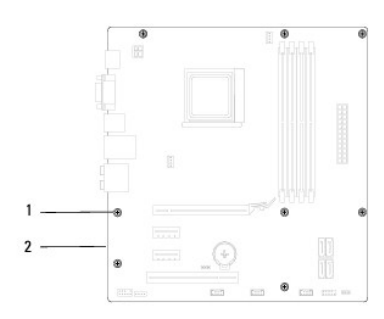

1 المسامير اللولبية (8) 2 لوحة النظام

# <span id="page-39-0"></span>**إعادة تركيب لوحة النظام**

- **ملاحظة :**قارن لوحة النظام التي قمت بفكها مع لوحة النظام البديلة للتأكد من أنهما متطابقتان .
	- 1. اتبع الإجراءات الواردة ف[ي قبل أن تبدأ](file:///C:/data/systems/insp560mt/ar/sm/before.htm#wp1142684) .
	- **تنبيه :تأكد من عدم تلف زنبركات تثبيت المنافذ أثناء استبدال لوحة النظام .**
	- 2. قم بمحاذاة اللوحة برفق داخل الهيكل ٬ثم حرّكها نحو الجزء الخلفي من الكمبيوتر .

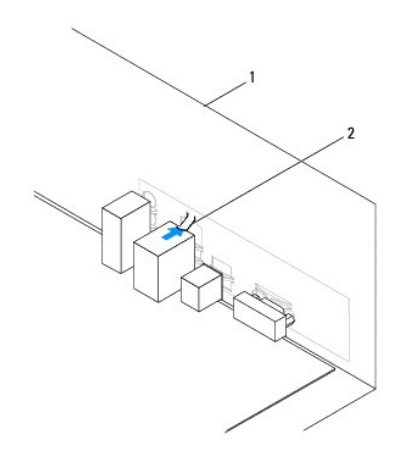

1 المنظر الخلفي لجهاز الكمبيوتر 2 زنبرك تثبيت المنفذ

- 3. أعد تركيب المسامير اللولبية العشرة التي تعمل على إحكام تثبيت لوحة النظام بالهيكل .
	- 4. قم بتوجيه وتوصيل الكابلات التي قمت بفكها من لوحة النظام .
- **تنبيه :تأكد من إحكام تثبيت وتأمين كل من مروحة المعالج ومجموعة وحدة امتصاص الحرارة بشكل صحيح .**
	- 5. أعد تركيب المعالج (انظر إ[عادة تركيب المعالج](file:///C:/data/systems/insp560mt/ar/sm/cpu.htm#wp1183018)) .
- 6. أعد وضع مروحة المعالج ومجموعة وحدة امتصاص الحرارة (راج[ع إعادة تركيب مروحة المعالج ومجموعة وحدة امتصاص الحر](file:///C:/data/systems/insp560mt/ar/sm/fan.htm#wp1193789)ارة) .
	- 7. أعد تركيب وحدات الذاكرة (انظر [إعادة تركيب وحدة](file:///C:/data/systems/insp560mt/ar/sm/memory.htm#wp1181618) (وحدات) الذاكرة) .
- 8. أعد تركيب أي بطاقات PCI وExpress PCI على لوحة النظام (انظر إعادة تركيب بطاقات PCI و [Express PCI](file:///C:/data/systems/insp560mt/ar/sm/cards.htm#wp1180416)( .
	- 9. أعد تركيب غطاء الكمبيوتر (انظر ا[ستبدال غطاء الكمبيوتر](file:///C:/data/systems/insp560mt/ar/sm/cover.htm#wp1181287)) .
	- 01. قم بتوصيل الكمبيوتر والأجهزة المتصلة به بمآخذ التيار الكهربائي ٬ثم قم بتشغيلها .
- 11. قم بتحديث نظام الإدخال والإخراج الأساسي (BIOS( للنظام ٬حسبما يتطلب الأمر (انظر ت[حديث نظام الإدخال والإخراج الأساسي](file:///C:/data/systems/insp560mt/ar/sm/setup.htm#wp1167335) (BIOS(( .

# **نظرة فنية عامة دليل صيانة الطراز 560/570 TMInspiron من TMDell**

# [المنظر الداخلي للكمبيوتر](#page-40-1)

<span id="page-40-1"></span>[مكونات لوحة النظام](#page-40-2) 

<span id="page-40-0"></span>تطير : قبل انتباء العلي الكليوتر، يرجى قراءة معلومات الإمان الرادة مع جهاز الكبيرتر لمزيمات الماس المعلوم المر<br>بالقرانين) على الموقع التالي www.dell.com/regulatory\_compliance.

# **المنظر الداخلي للكمبيوتر**

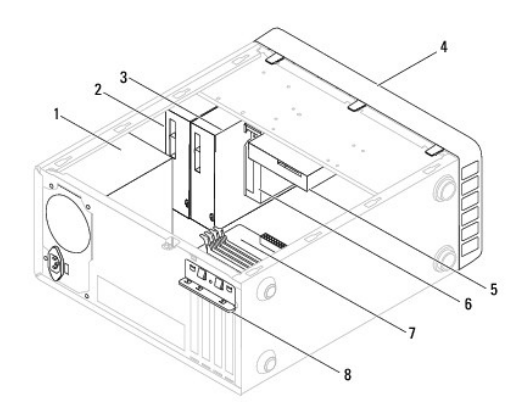

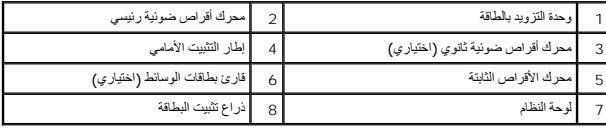

# <span id="page-40-2"></span>**مكونات لوحة النظام**

# **الطراز560 Inspiron**

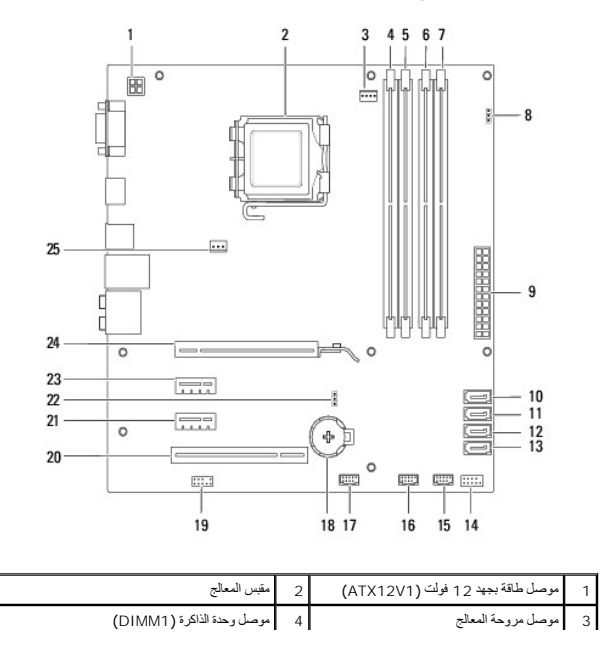

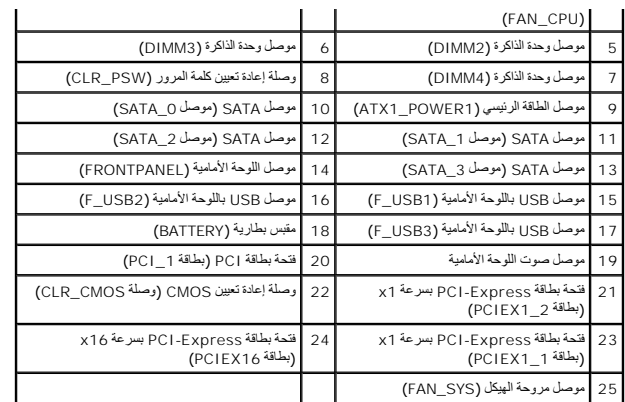

# **الطراز570 Inspiron**

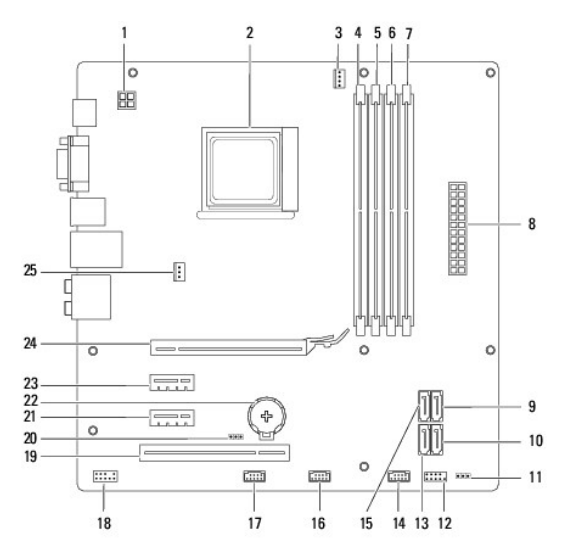

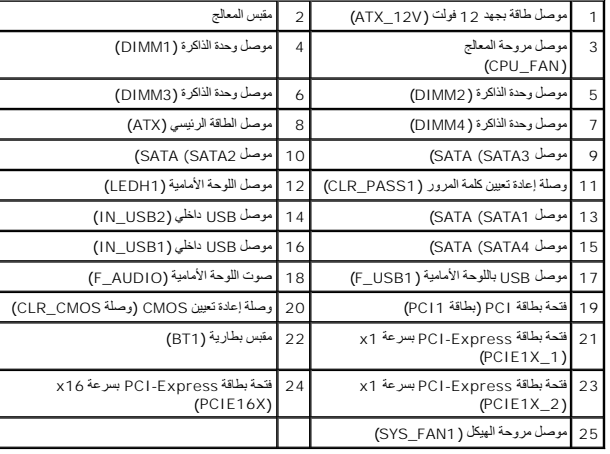